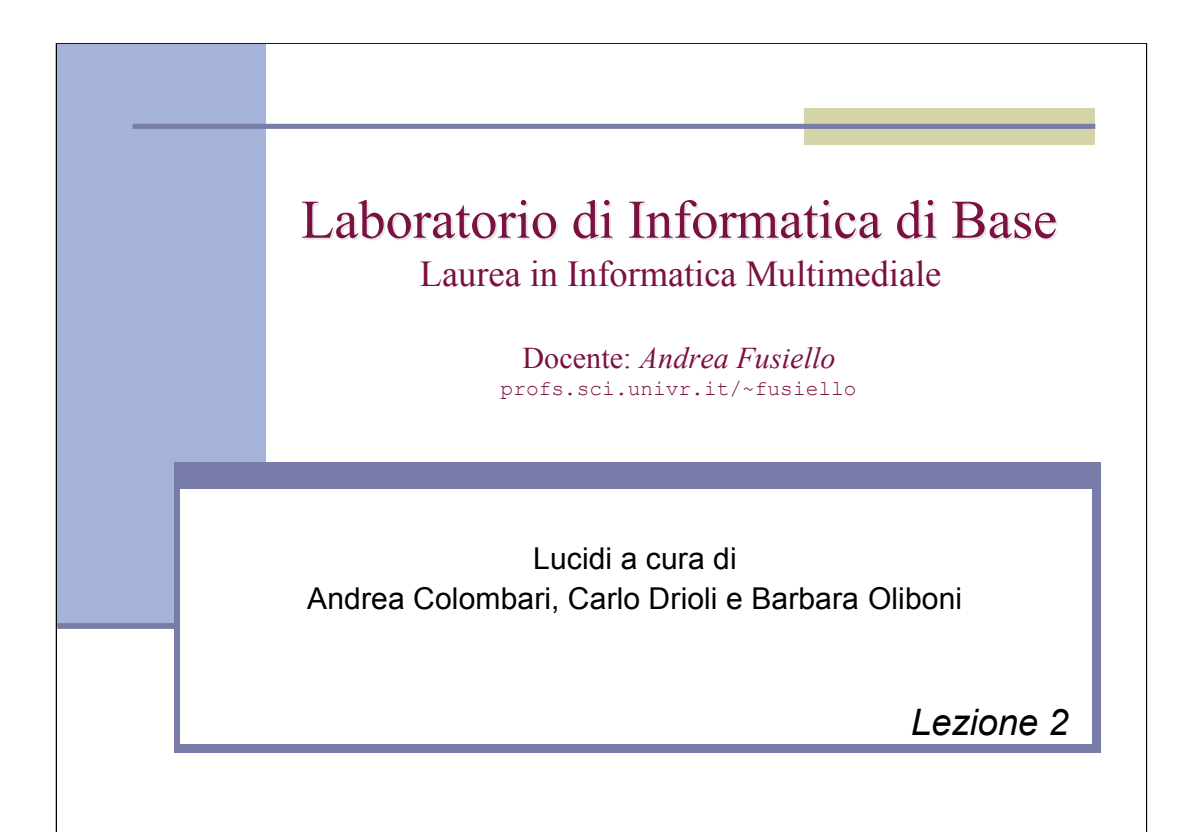

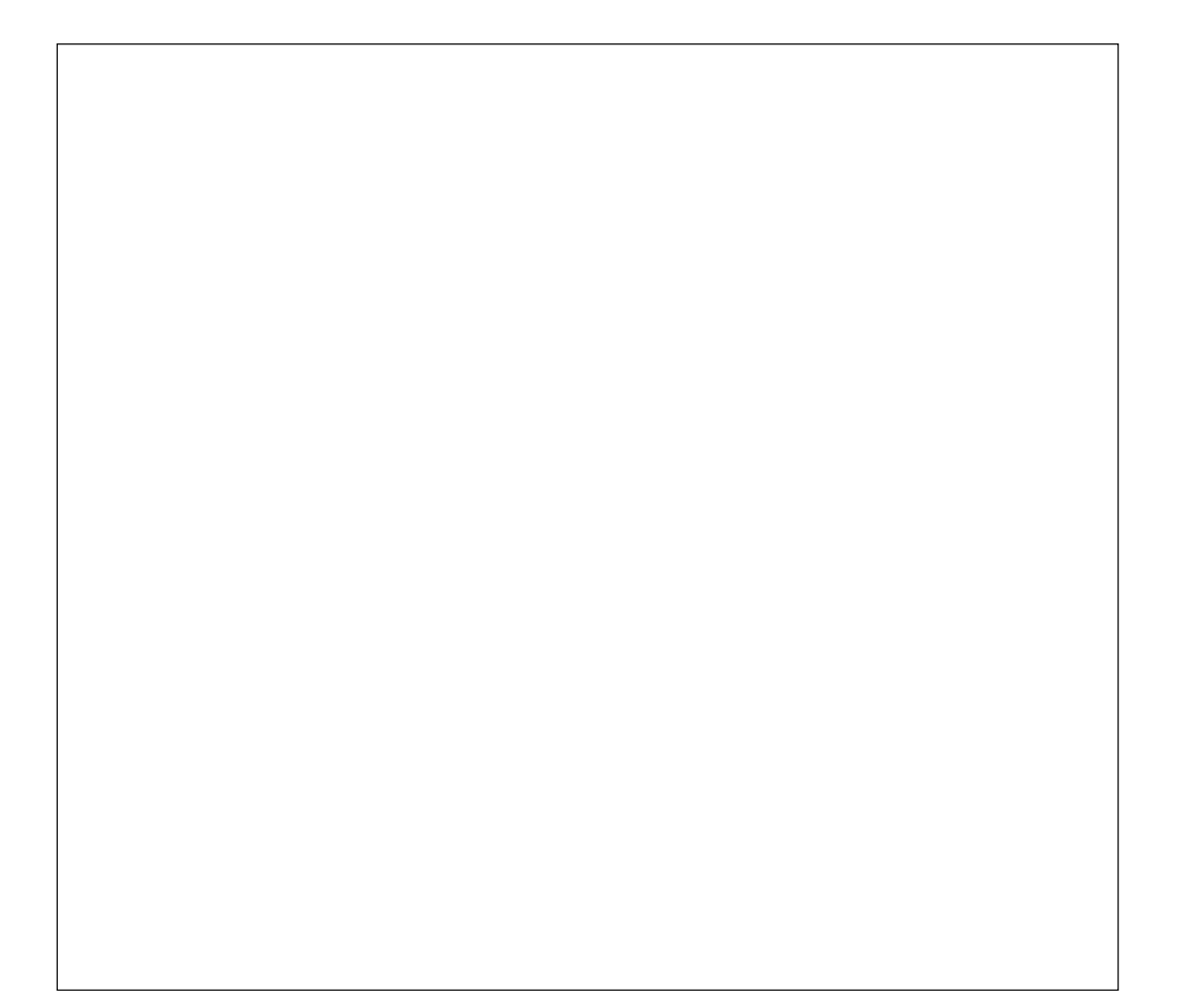

# Il File System

*Materiale tratto dai lucidi ufficiali a corredo del testo:* **D. Sciuto, G. Buonanno e L. Mari "Introduzione ai sistemi informatici" - 2005 – McGrawHill** *e dal testo di riferimento* **M. Bertacca, e A. Guidi "Introduzione a Linux" - McGrawHill**

#### Gli obiettivi del File System di un S.O.

- Gestire in modo efficiente la **memoria di massa**
- **Presentare all'utente l'organizzazione logica** dei dati (ad es. in file e cartelle) e le **operazioni** che è possibile compiere su di essi
- Fornire all'utente e ai programmi applicativi alcuni servizi di base:
	- La **creazione/cancellazione** di file e cartelle

**Copyright © The McGraw-Hill Companies srl**ai sistemi informatici 3/ed **Introduzione ai sistemi informatici 3/ed** o e L. Mari **D. Sciuto, G. Buonanno e L. Mari**

 $\ddot{\varepsilon}$ 

- La **manipolazione** di file e cartelle esistenti
- La **copia** e lo **spostamento** di dati su supporti diversi
- L'associazione tra file e dispositivi di memorizzazione secondaria (memorie di massa)
- La gestione di **collegamenti** (**link o alias**) tra file e cartelle. Un collegamento è un riferimento ad un oggetto (file o cartella) presente nel file system.

## Il File System

**Copyright © The McGraw-Hill Companies srl**Introduzione ai sistemi informatici 3/ed<br>D. Sciuto, G. Buonamo e L. Mari<br>Copyright © The McGraw-Hill Companies **Introduzione ai sistemi informatici 3/ed D. Sciuto, G. Buonanno e L. Mari**

srl

#### **I dati vengono organizzati in file**

- Un file è un contenitore logico di informazioni (dati o istruzioni)
- Ogni file è identificato da un **Identificatore** o **filename** (nome.estensione), dalla **periferica** (drive) e dal **percorso** (path) sulla periferica, da varie altre informazioni (data di creazione e di ultima modifica, dimensione, diritti di accesso al contenuto del file, ecc...)
- I lile possono essere raggruppati in più contenitori logici, **cartelle** o **directory**, e **sottocartelle** o **sottodirectory**, organizzati secondo una struttura gerarchica ad albero
- **I collegamenti** (o **link**, alias) permettono di creare riferimenti ad altri oggetti (file e directory) nel file system. Permettono di accedere ad un oggetto da più punti dell'albero.

#### Il File System di Linux

- Opera su 5 tipi file:
	- **normali**

Archivi di dati, testi, comandi, programmi sorgente, eseguibili.

**directory**

Insiemi di sottodirectory e file normali.

**device**

Dispositivi hardware collegati, vengono visti come file speciali.

**pipe**

File speciali che permettono lo scambio di dati sincrono tra due processi concorrenti.

**link**

Riferimento ad un altro file o directory. Le operazioni sul link si riflettono sull'oggetto collegato.

#### Struttura logica

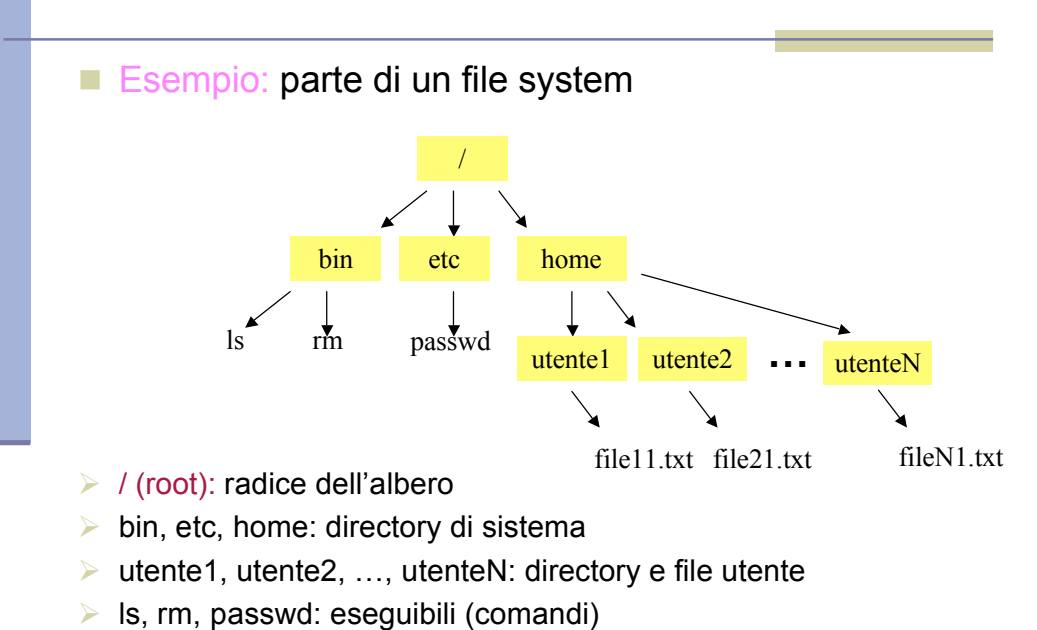

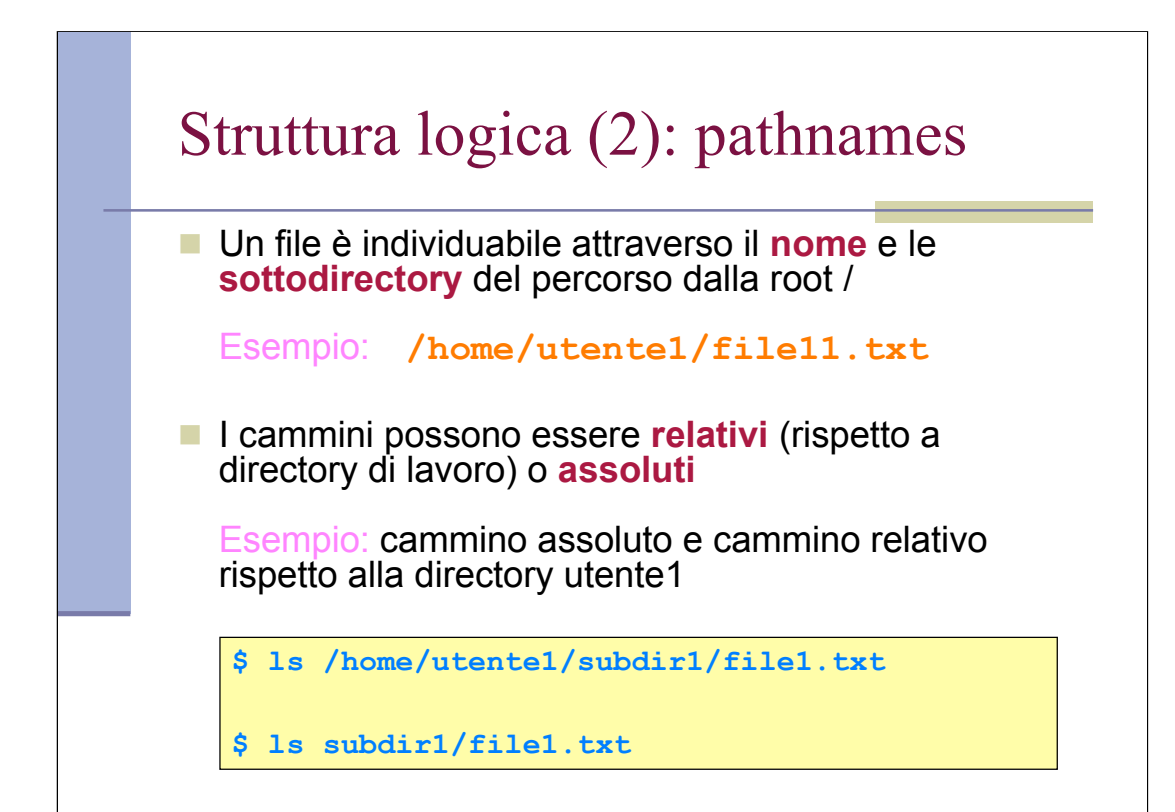

- **Caratteristiche del file system** ext2:
	- I file sono contenuti in blocchi di dati e i **blocchi** hanno tutti la stessa dimensione (tipicamente 1k, 2k o 4k)

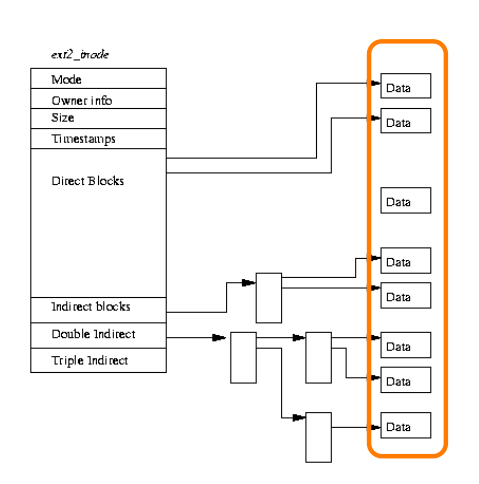

- **Caratteristiche del file system** ext2:
	- I file sono contenuti in blocchi di dati e i **blocchi** hanno tutti la stessa dimensione (tipicamente 1k, 2k o 4k)
	- Ogni file è descritto mediante una tabella (**i-node**)

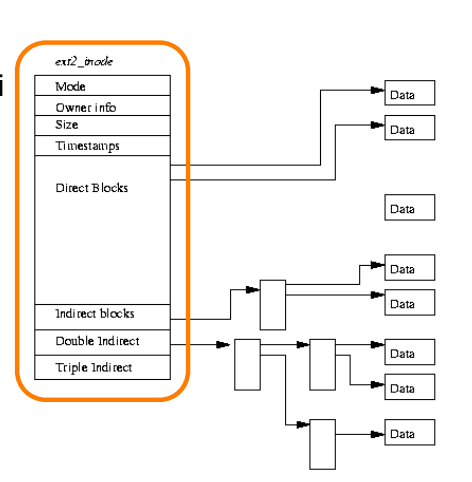

- **Caratteristiche del file system** ext2:
	- I file sono contenuti in blocchi di dati e i **blocchi** hanno tutti la stessa dimensione (tipicamente 1k, 2k o 4k)
	- **Ogni file è descritto mediante** una tabella (**i-node**) che contiene le **informazioni sul file** e i **riferimenti ai blocchi** del file

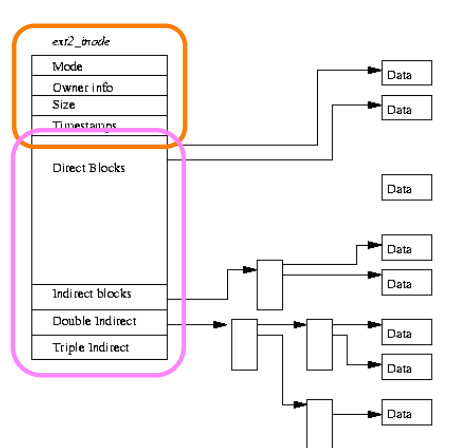

- **Caratteristiche del file system** ext2:
	- $\blacksquare$  I file sono contenuti in blocchi di dati e i **blocchi** hanno tutti la stessa dimensione (tipicamente 1k, 2k o 4k)
	- **Ogni file è descritto mediante** una tabella (**i-node**) che contiene le informazioni sul file e i riferimenti ai blocchi del file
	- **I primi 13 riferimenti a blocchi** sono **diretti**, i restanti sono **indiretti**

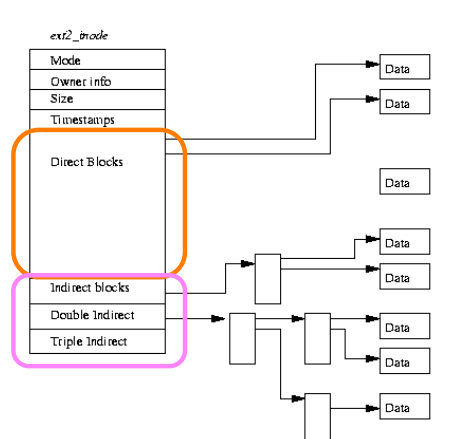

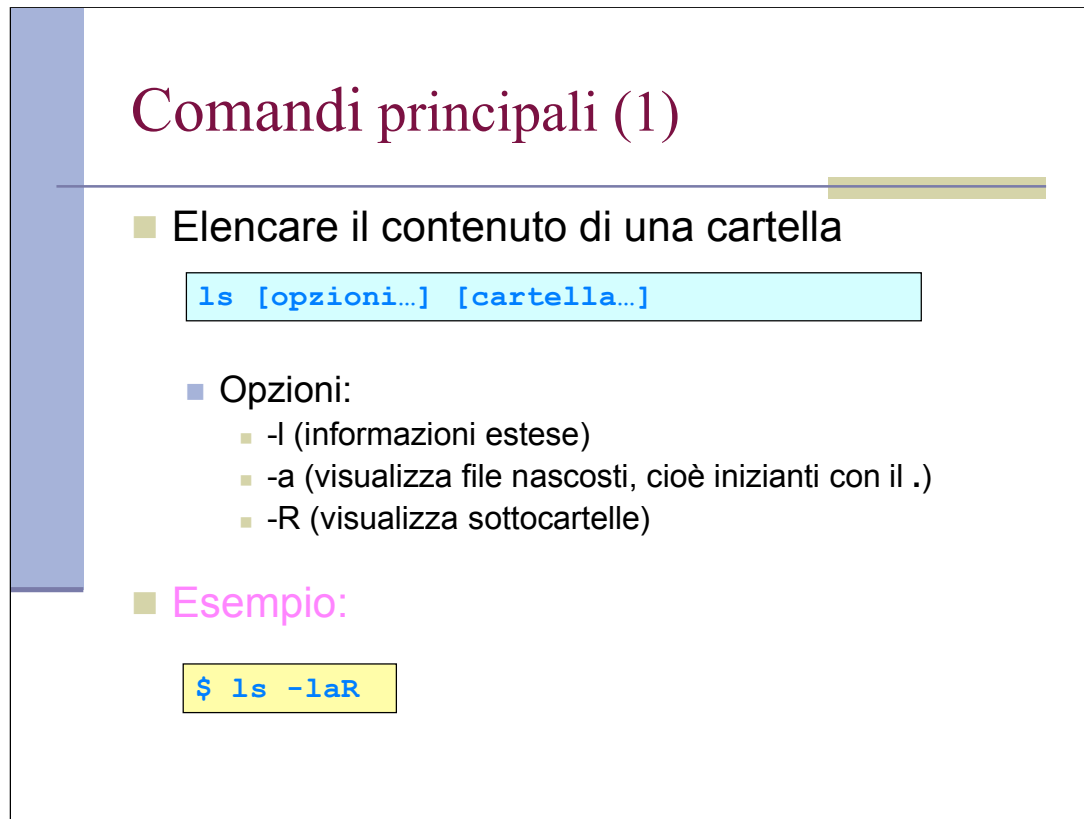

La data mostrata per default è quella di modifica. Per visualizzare la data di accesso, usare l'opzione -u

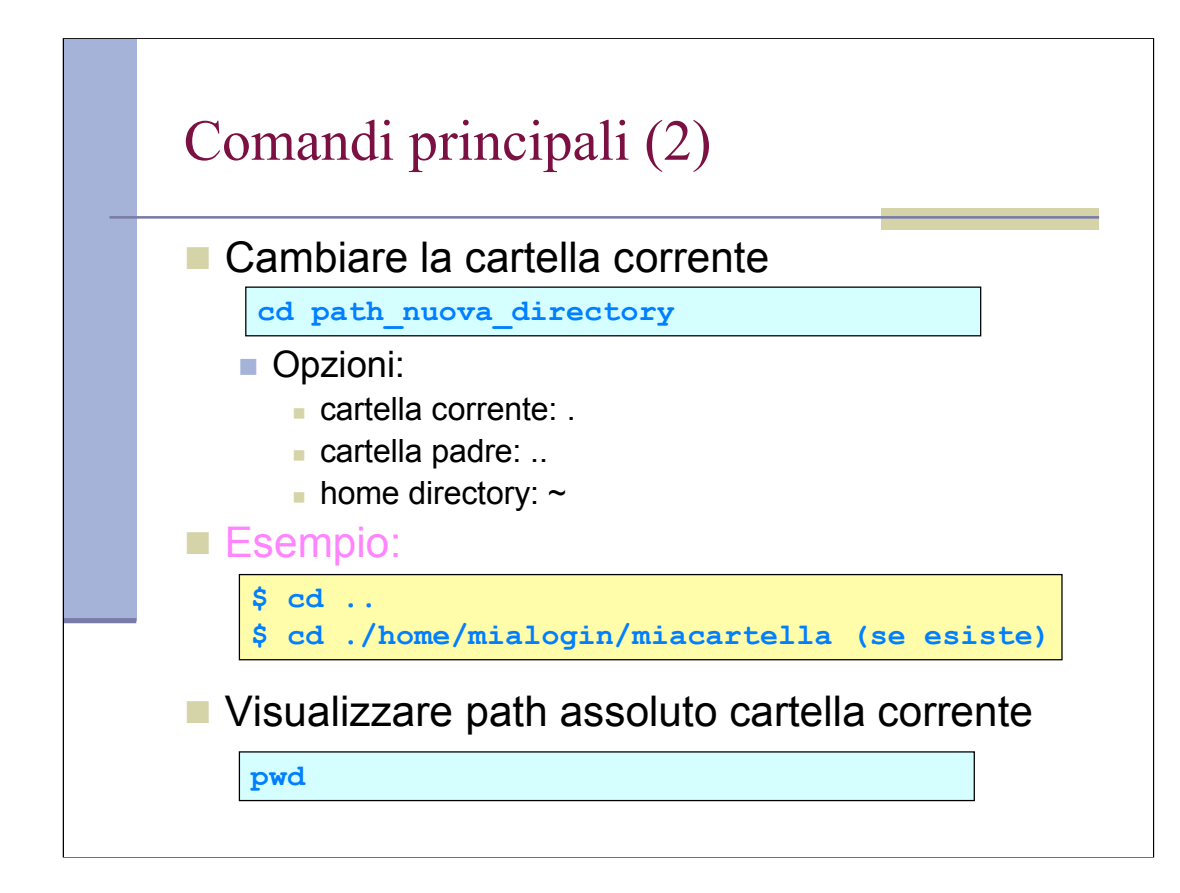

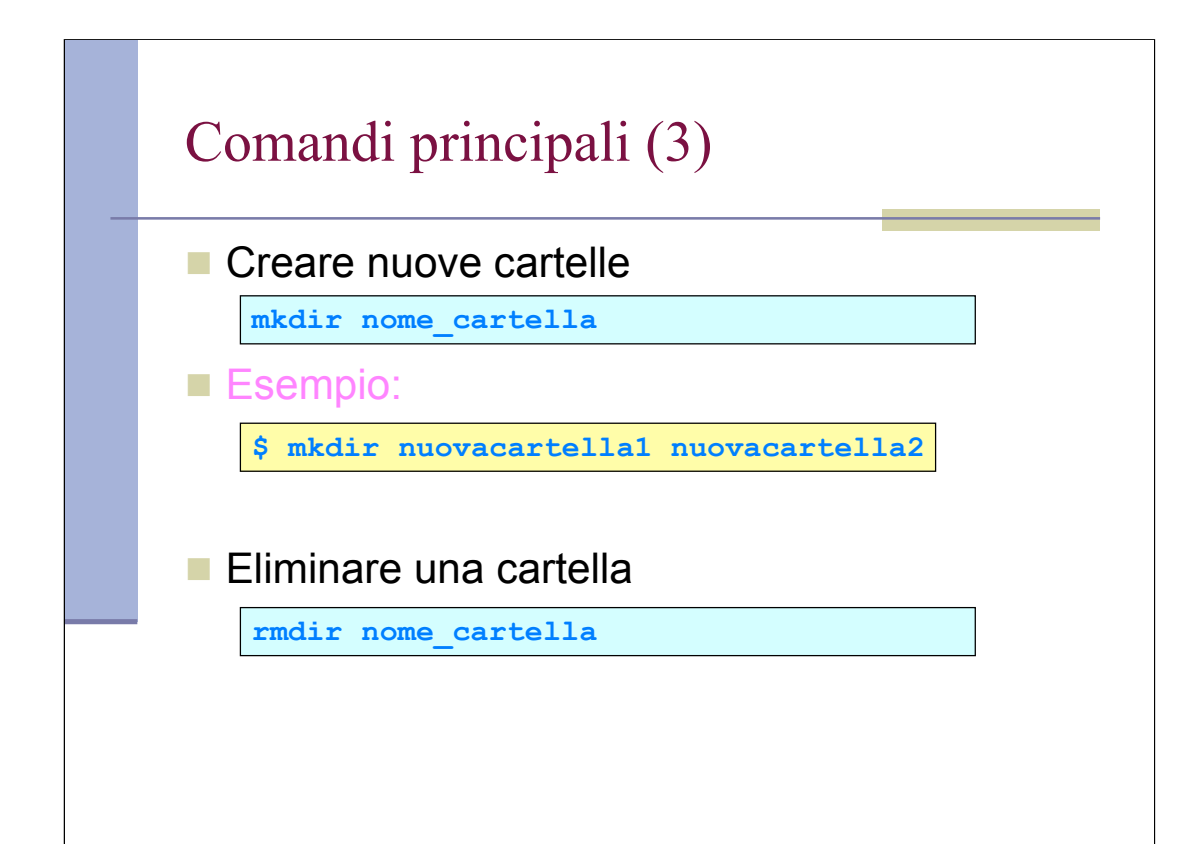

Per creare invece un file vuoto, usare il comando touch. Se il file esiste già, il comando aggiorna la data di accesso e di modifica del file.

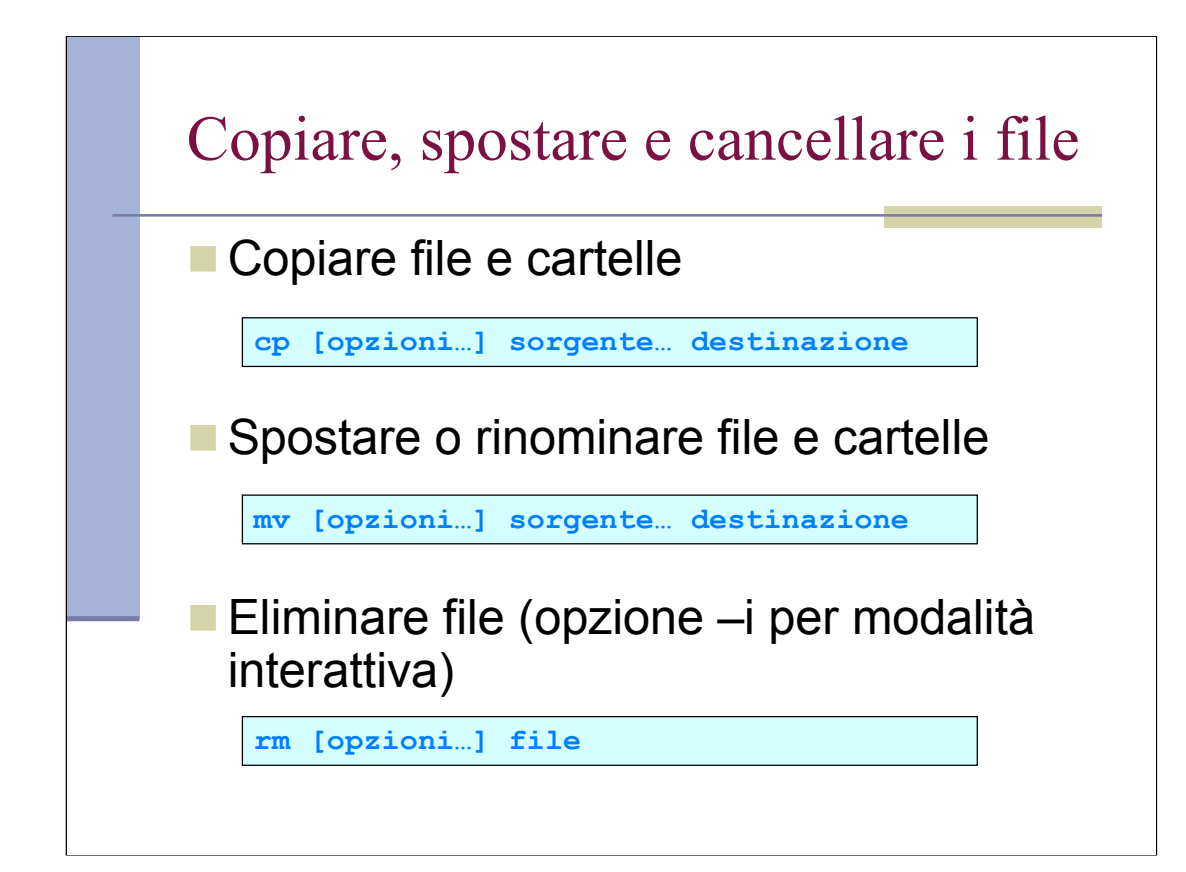

Si consiglia la modlità interattiva: una volta cancellato un file non è più recuperabile!

#### File di testo

- Per file di testo si intende un file che contiene semplicemente caratteri ASCII (**A**merican **S**tandard **C**ode for **I**nformation **I**nterchange, ovvero *Codice Standard Americano per lo Scambio di Informazioni*).
- Spesso identificati dall'estensione ".txt" ma non è un obbligatorio. Infatti, per esempio, anche i file contenenti il codice sorgente dei programmi sono file di testo, ma assumono estensioni diverse a seconda del linguaggio di programmazione utilizzato (.c, .cpp, ecc.).

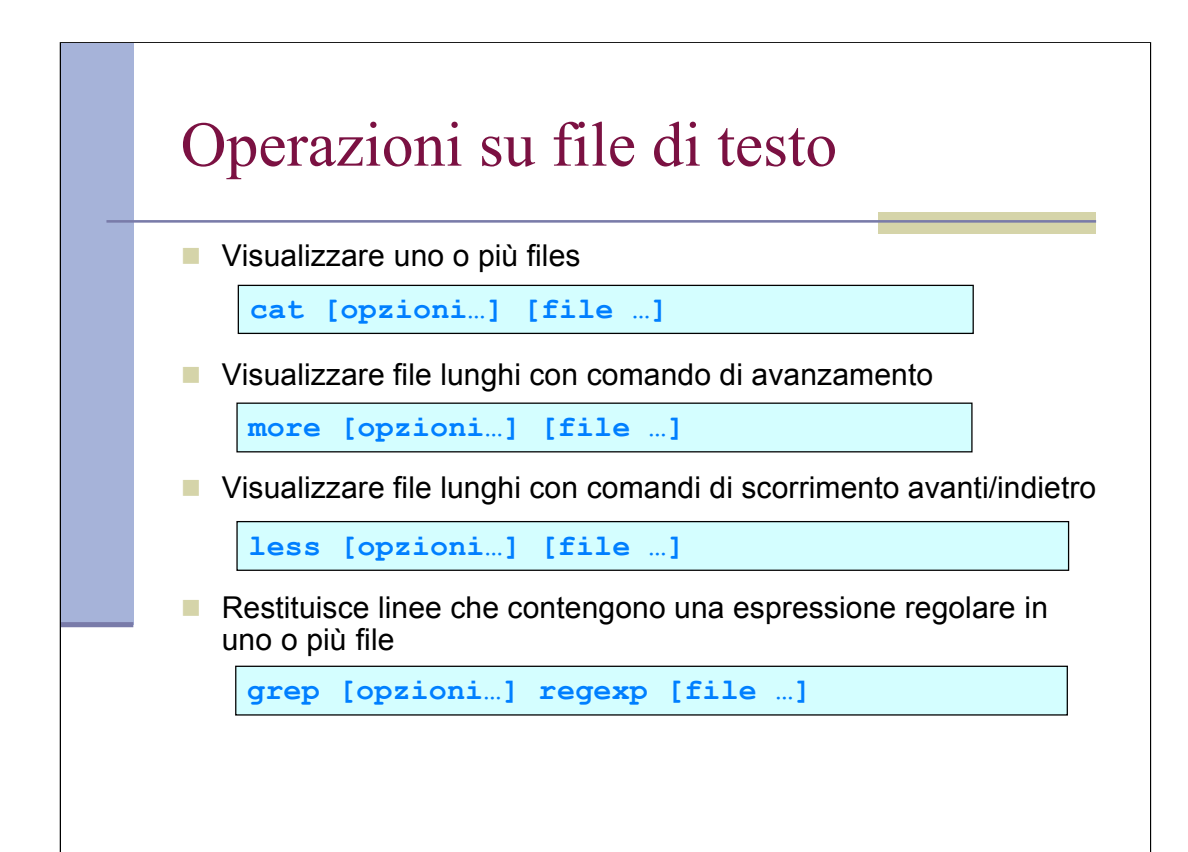

cat file1 file2 > file 3 concatena I due argomenti in file3

cat senza argomenti attende da stdin

| more viene spesso usato per poter leggere l'output di comandi quando è troppom lungo

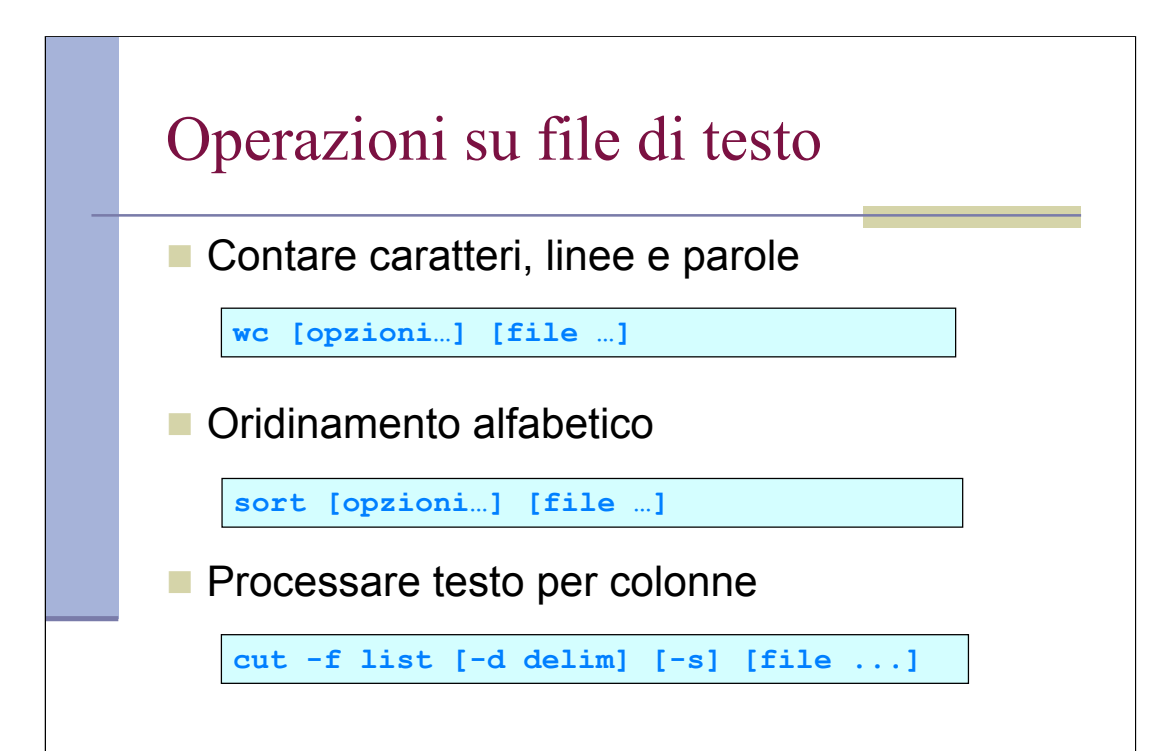

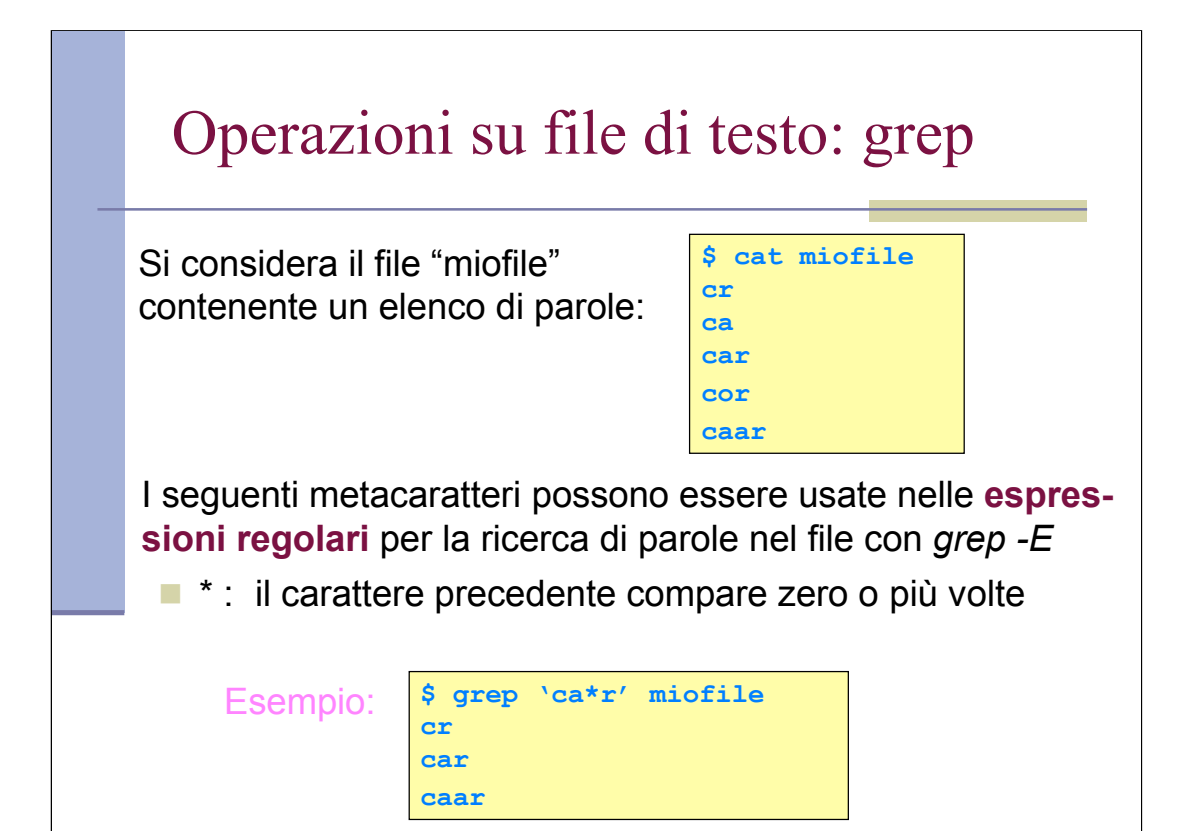

I metacaratteri usati nelle espressioni regolari sono simili a quelli usati nel globbing ma assumono un significato in alcuni casi diverso.

Gli apici singoli "proteggono" l'espressione evitando l'espansione da parte della shell.

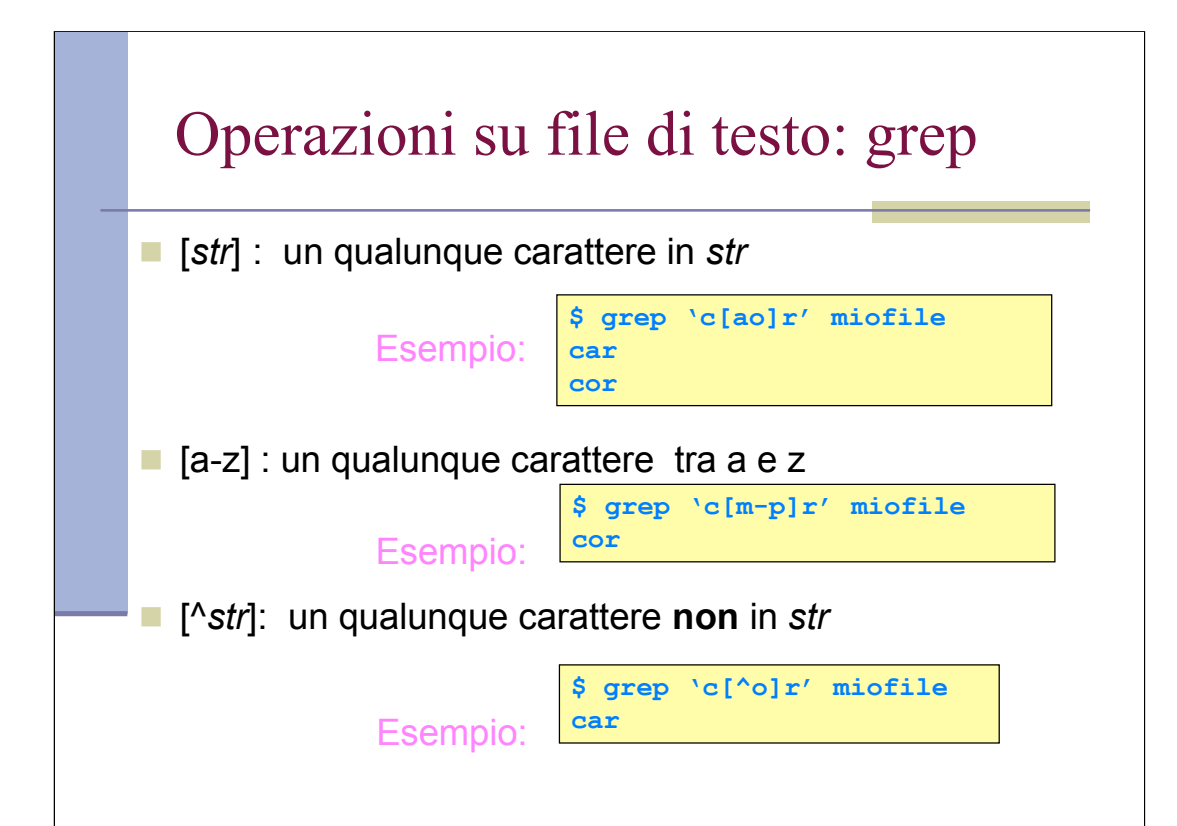

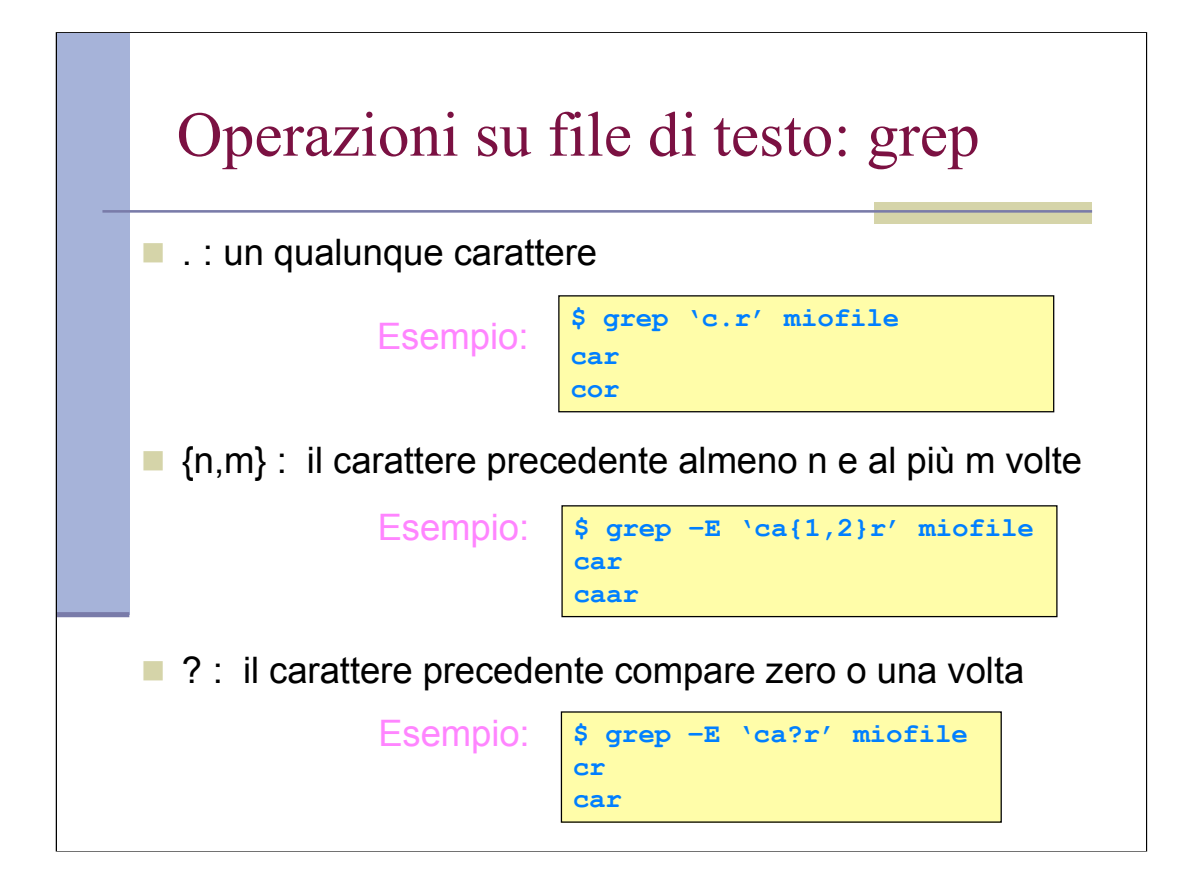

**-E indica extended regular expressions (EREs) defined in IEEE POSIX 1003.2 (Section 2.8).**

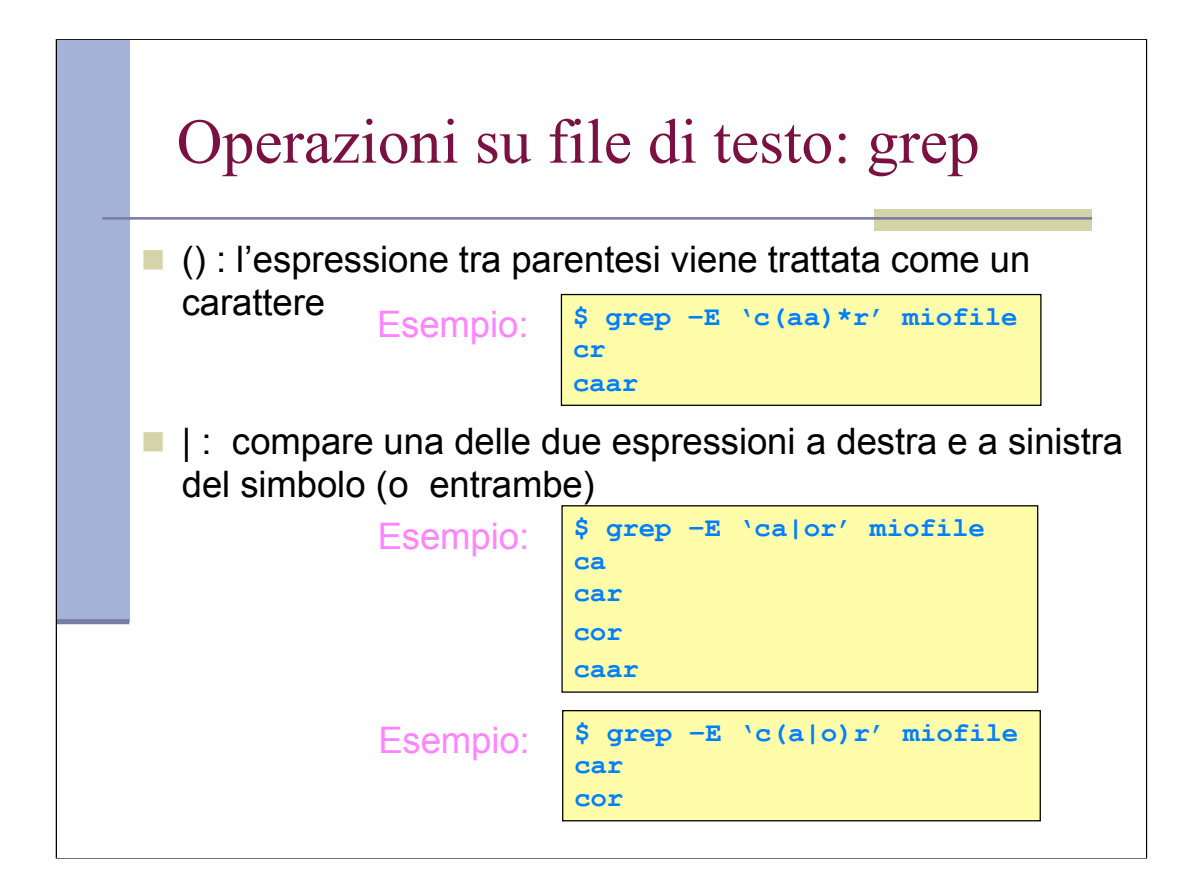

**In \$ grep –E 'ca|or' miofile e' come fare grep ca poi grep or ed unire I risultati**

## Operazioni su file di testo: grep

- **1** ^ : inizio riga
- **\$** : fine riga
- $\blacktriangleright$   $\lt$  : inizio parola
- $\blacktriangleright$  : fine parola
- Condideriamo ora il seguente file di esempio

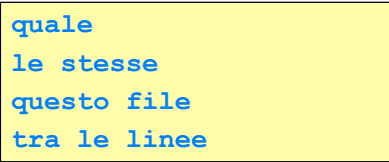

## Operazioni su file di testo: grep

- Righe che terminano con **le**
- Righe con parole terminanti in **le**
- $\blacksquare$  Righe che contengono esattamente la parola **le**
- $\blacksquare$  Righe che iniziano con la parola **le**

```
$ grep –E 'le$' miofile
quale
questo file
```

```
$ grep –E 'le\>' miofile
quale
le stesse
questo file
tra le linee
```

```
$ grep –E '\<le\>' miofile
le stesse
Tra le linee
```

```
$ grep –E '^le\>' miofile
le stesse
```
#### Operazioni su file di testo: grep

- Se si cerca una sequenza di caratteri in cui compare uno degli appena elencati metacaratteri (es. cerco la stringa "pippo?"), tale carattere deve essere preceduto da \ (es. cerco "pippo\?") altrimenti sarà interpretato come metacarattere e non come semplice carattere (si dice che va "protetto").
- La stessa cosa vale per il \ stesso, essendo anch'esso un carattere speciale.

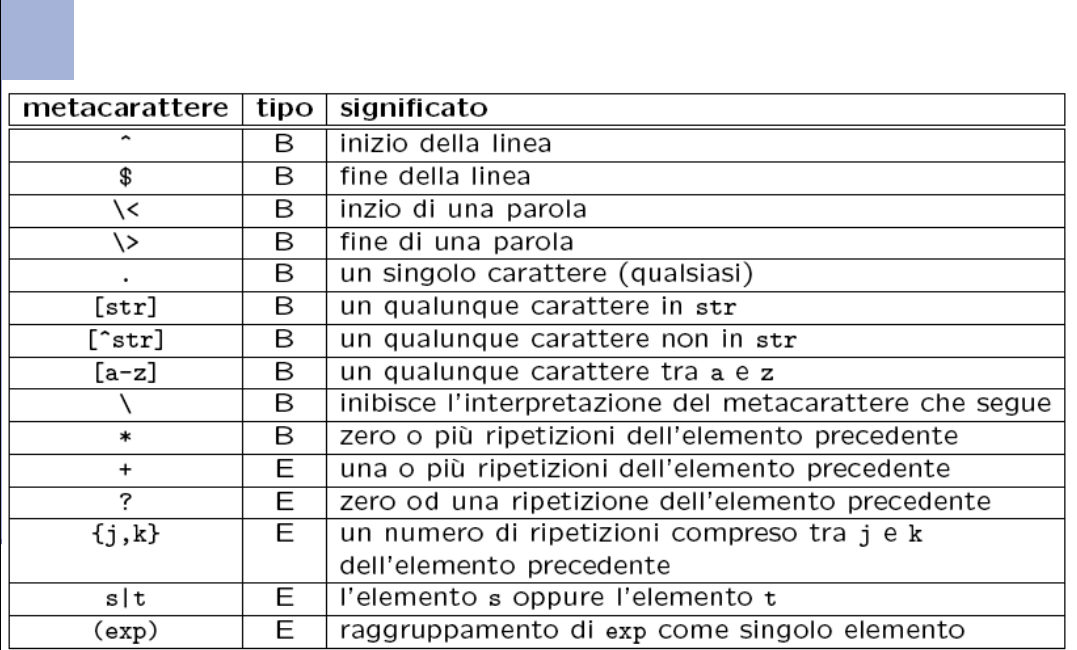

dove B (basic) indica che la sequenza di caratteri è utilizzabile sia in grep che<br>in egrep, mentre E (extended) indica che la sequenza di caratteri è utilizzabile solo in egrep (o in grep usando l'opzione -E).

# Lavorare sul File System

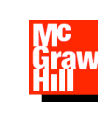

*Testo di riferimento:* **M. Bertacca, e A. Guidi "Introduzione a Linux" McGrawHill**

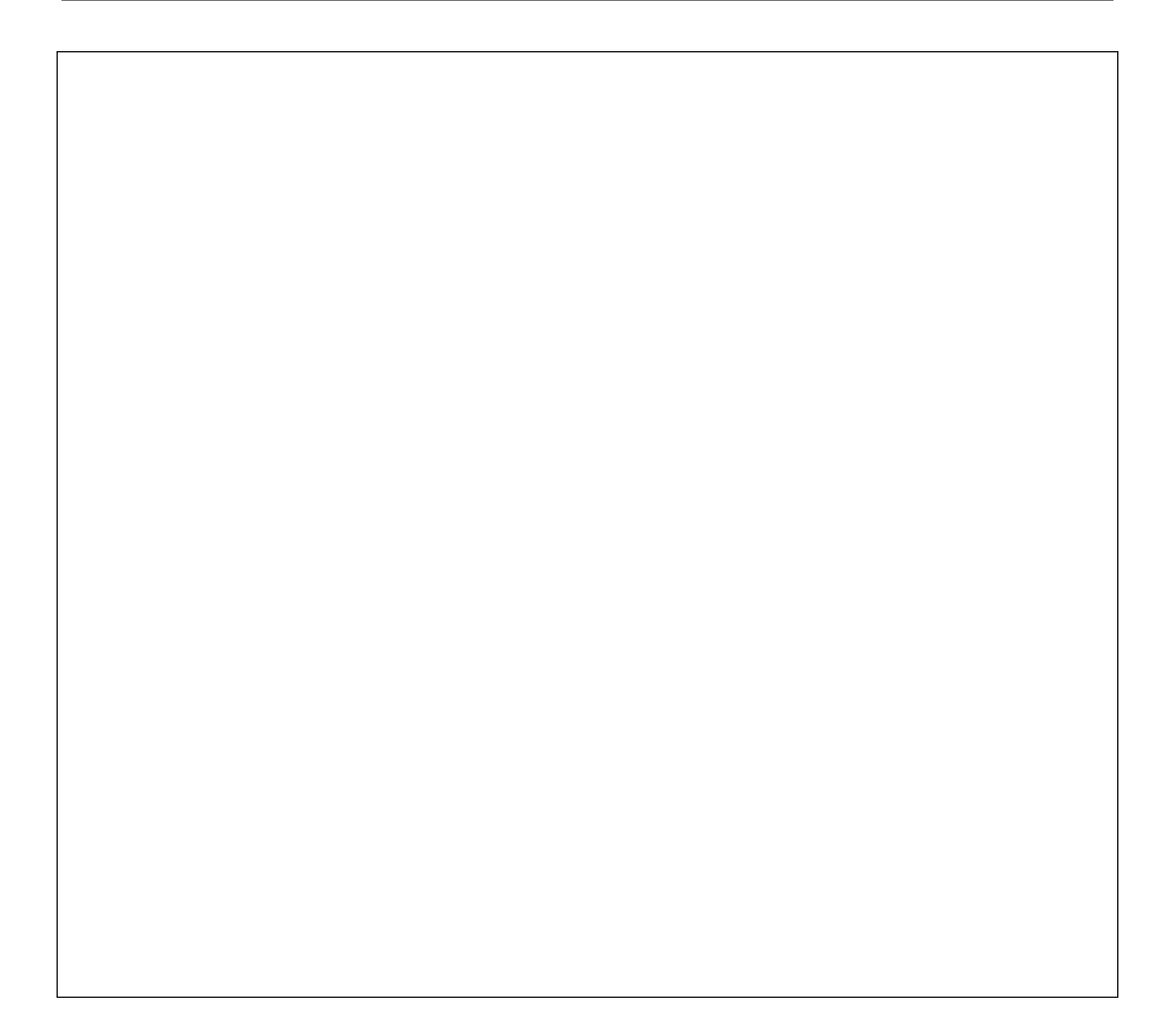

#### Permessi e protezioni

- A file e cartelle sono assegnati dei **permessi** che garantiscono l'integrità e la riservatezza dei dati
- Ciascun file è collegato ad un utente, detto **proprietario**, e ad un **gruppo**
- Affinché un utente possa creare, cancellare o utilizzare un file deve possedere i permessi necessari per quella operazione

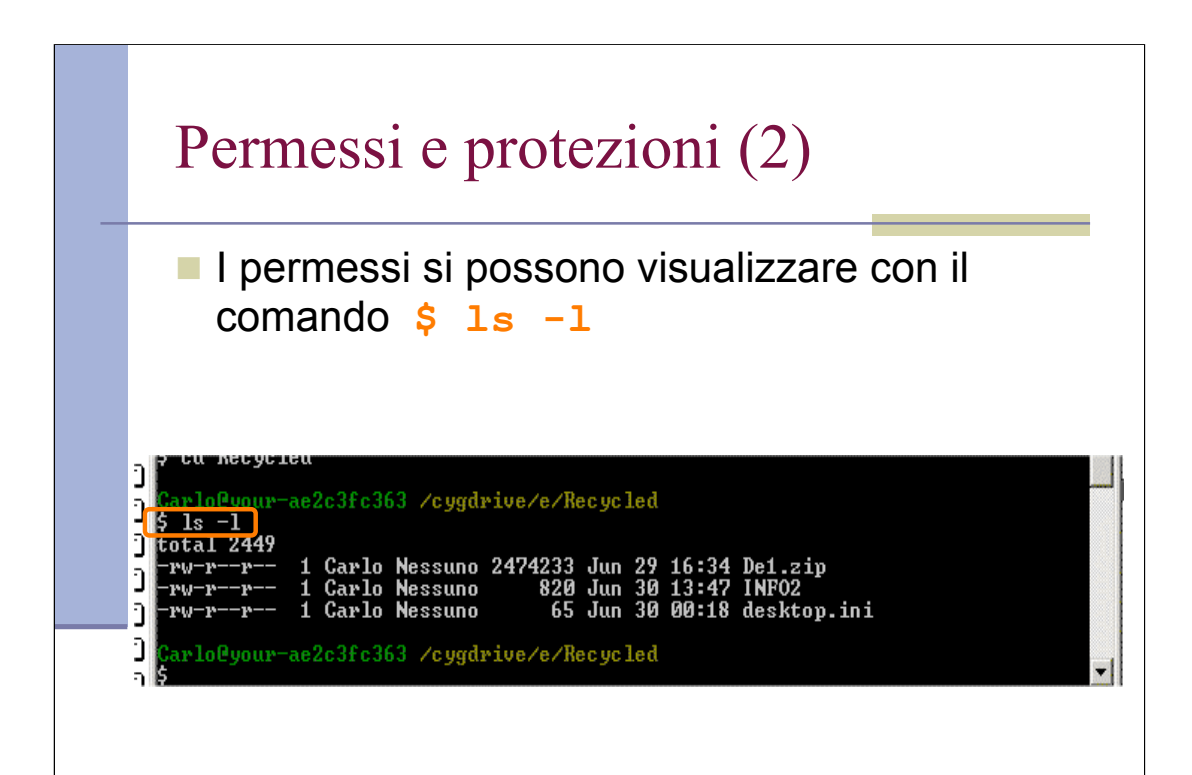

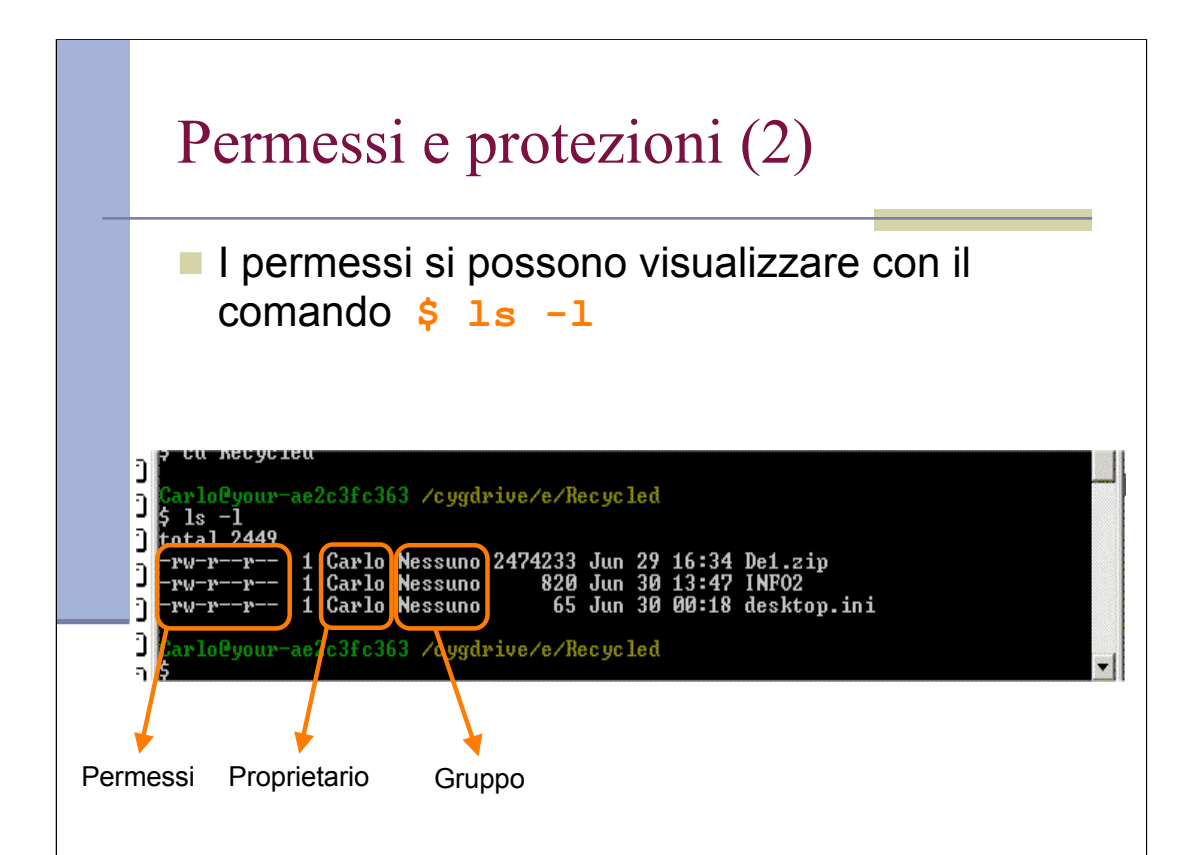

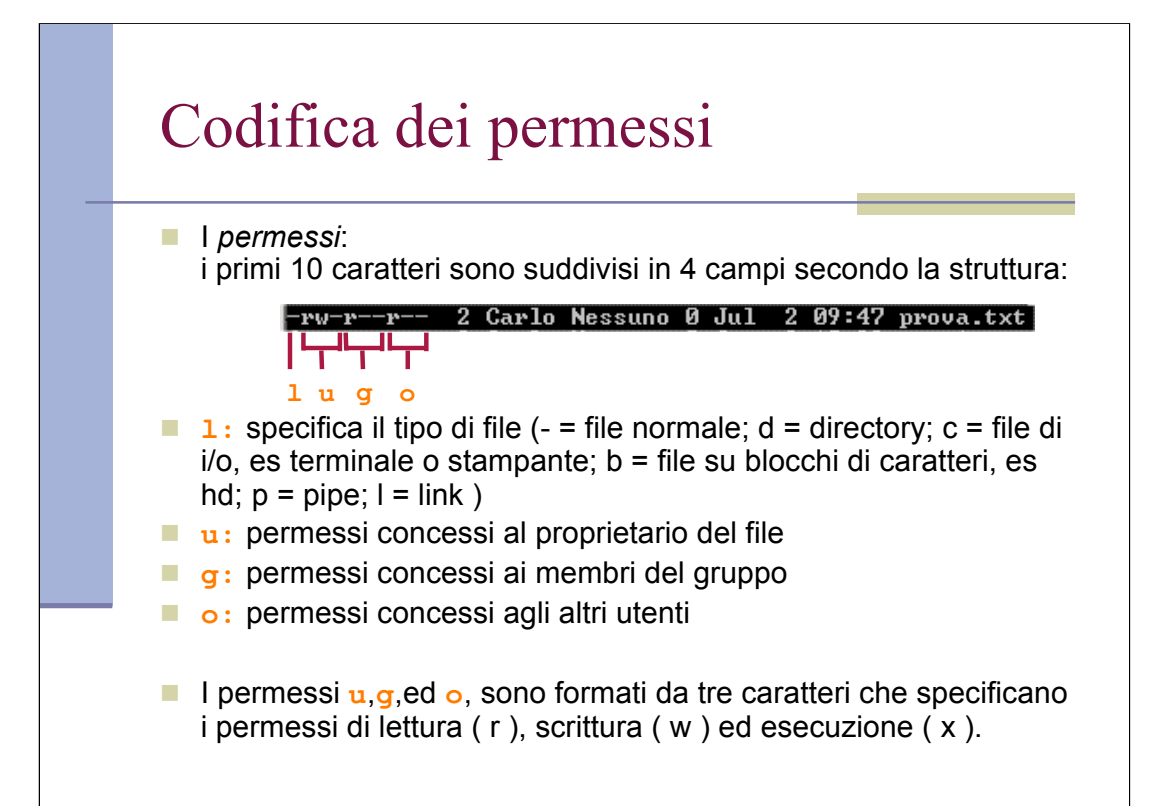

#### Codifica dei permessi per i file

- Il primo carattere di ogni insieme indica il permesso relativo alla lettura del file:
	- **-** la lettura non è permessa
	- **r** la lettura è permessa
- Il secondo carattere di ogni insieme indica il permesso relativo alla scrittura:
	- **-** la scrittura non è permessa
	- **w** la scrittura è permessa
- Il terzo carattere di ogni insieme indica il permesso relativo alla esecuzione:
	- **-** la esecuzione non è permessa
	- **x** la esecuzione è permessa

#### Codifica dei permessi per le dir

- Il significato di **r**, **w**, e **x** per le directory è il seguente:
	- **r** è permesso leggere il contenuto delle directory
	- w è permesso modificare il contenuto delle directory
	- **x** è permesso usare pathname che contengono la directory

## Cambiare i permessi

Cambiare il proprietario di un file o una directory

**chown [-opzioni…] nuovo\_utente file …**

Cambiare il gruppo di un file o una directory

**chgrp [-opzioni…] nuovo\_gruppo file …**

Cambiare i permessi di un file o una directory

**chmod [-opzioni…] modifica\_permessi file …**

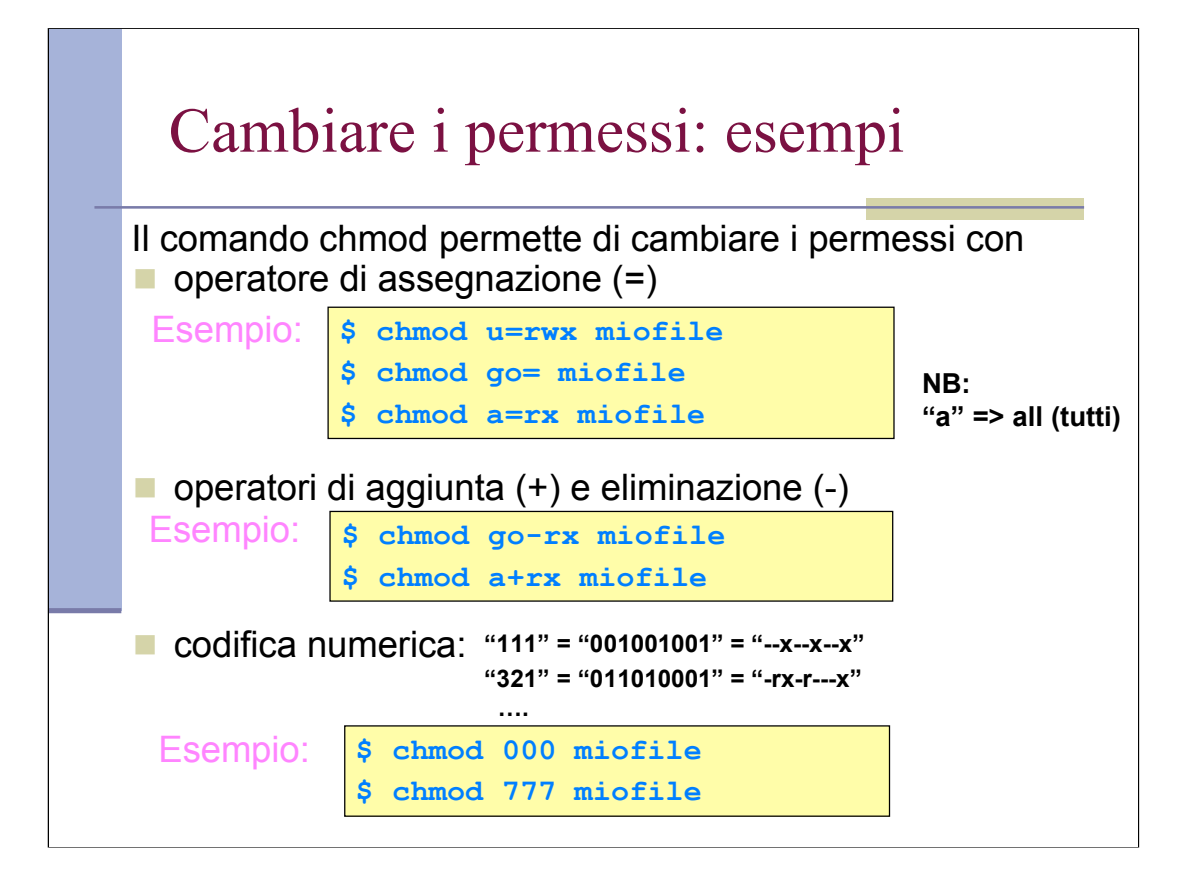

#### File di tipo link

- Lo scopo dei link è potersi riferire a file e directory tramite due o più pathname (link nella home ad un file usato spesso e con path molto lungo)
- $\blacksquare$  Tipi di link:
	- **hard link**: nell' i-node di un file è memorizzato il n. di riferimenti al file. Quando si aggiunge un link a quel file, il n. di riferimenti viene incrementato, e tutte le operazioni su uno dei due file si riflette anche sull'altro. Non può essere usato per le cartelle.
	- **soft link** (o **link simbolici** ): file speciali che contengono un pathname. Quando in un comando si usa un link simbolico per riferirsi a un file, il sistema individua il file sostituendo il pathname nel comando.

# Creazione di link

Sintassi del comando per un hard link

**ln [–opzioni] nomefile nomelink**

Sintassi del comando per un soft link

**ln –s [–opzioni] nomefile nomelink**

## Visualizzazione dei link

 Con il comando **\$ ls –l** vengono visulizzate informazioni sul numero di link per file e directory e sulla natura del file

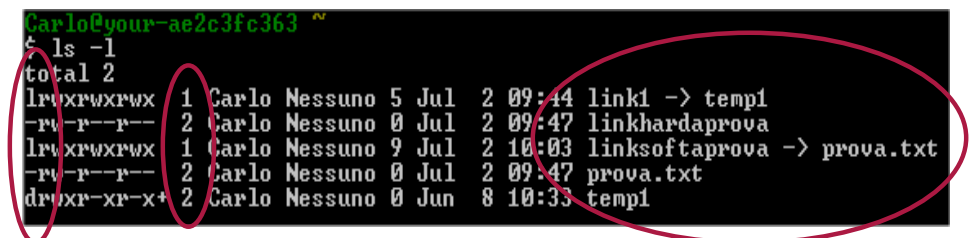

#### Eliminazione di link

 Con il comando **\$ rm nomelink** è possibile cancellare un link

- Nel caso di **hard link**: il comando provoca un decremento del numero di riferimenti nell' i-node del file collegato. Quando questo numero assume valore zero, il file è rimosso dal disco e l' i-node viene reso disponibile per altro utilizzo
- Nel caso di **soft link**: il comando provoca la cancellazione unicamente del pathname sostitutivo e mai di file o directory a cui il link si riferisce

#### File di tipo device

- Caratteristiche dei **file device**
	- **In Linux ogni entità è rappresentata sotto** forma di file, comprese le periferiche (device) collegate al computer.
	- Si opera sui device con le stesse modalità con cui si opera sui file normali. Operazioni logiche di lettura e scrittura su device corrispondono fisicamente al recupero di dati dal dispositivo e all'invio di dati al dispositivo.

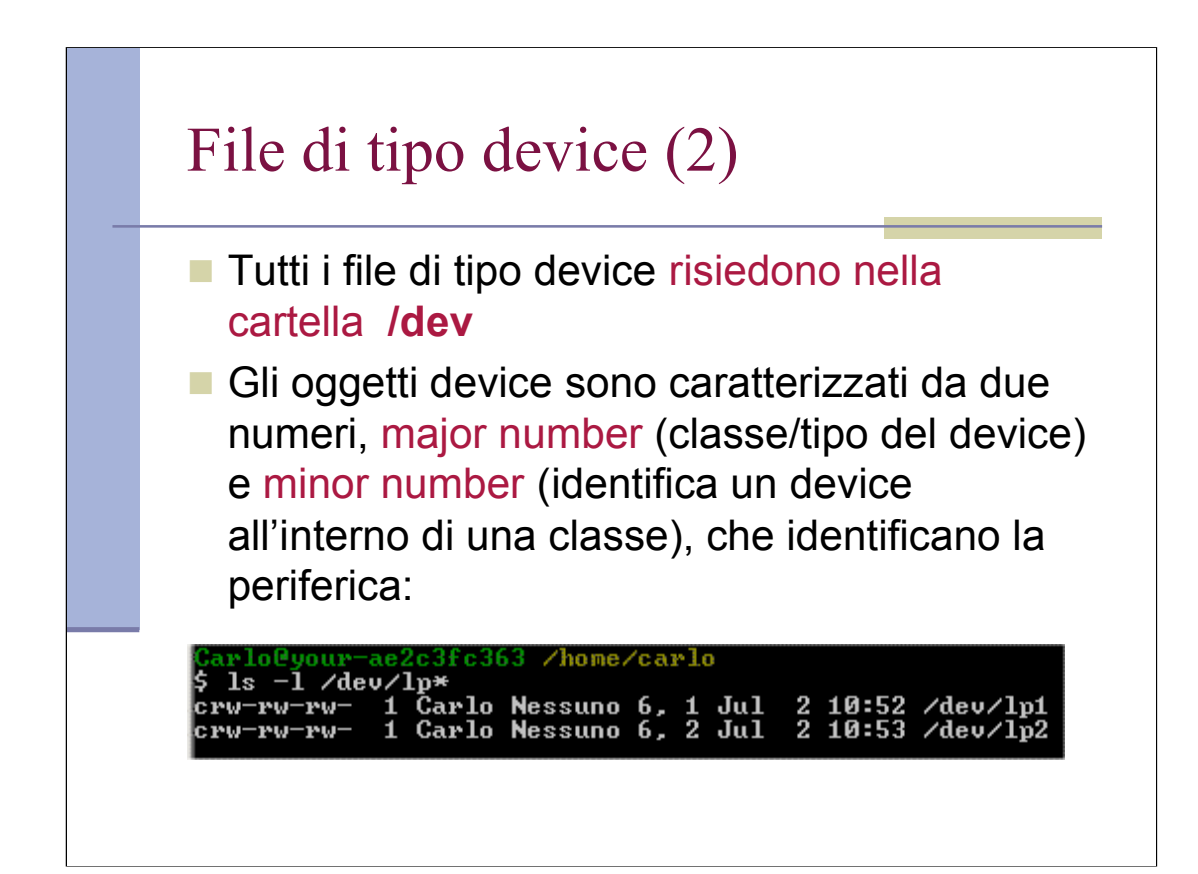

Nell'esempio sopra iI major number è 6, il minor number è 1 o 2 rispettivamente.

Il device speciale /dev/null elimina tutti I dati che riceve. In lettura si comporta come un file vuoto. Utile per redirezione o come argomento vuoto.

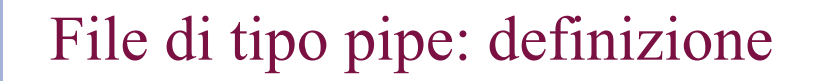

- Una **pipe** è un file che funziona da serbatoio FIFO. FIFO è acronimo di First In First Out, ovvero, «il primo a entrare è il primo a uscire», e a volte viene indicato con il termine coda.
- Si usano file di questo tipo per permettere a due processi di comunicare. Il primo apre il file in scrittura, e vi aggiunge dati, il secondo lo apre in lettura e lo legge sequenzialmente.
- Per creare una pipe si usa il comando:

**mkfifo [-opzioni…] file …**

## File di tipo pipe: esempio

**E** Esempio: creando due file FIFO, si ottiene lo stesso risultato di una pipeline come **cat mio\_file | sort | lpr**

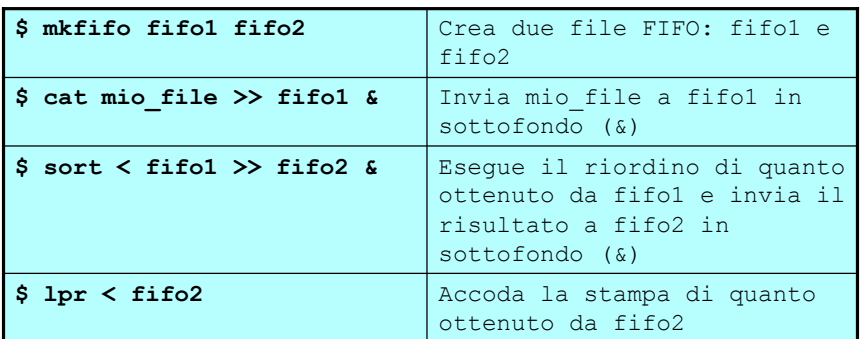

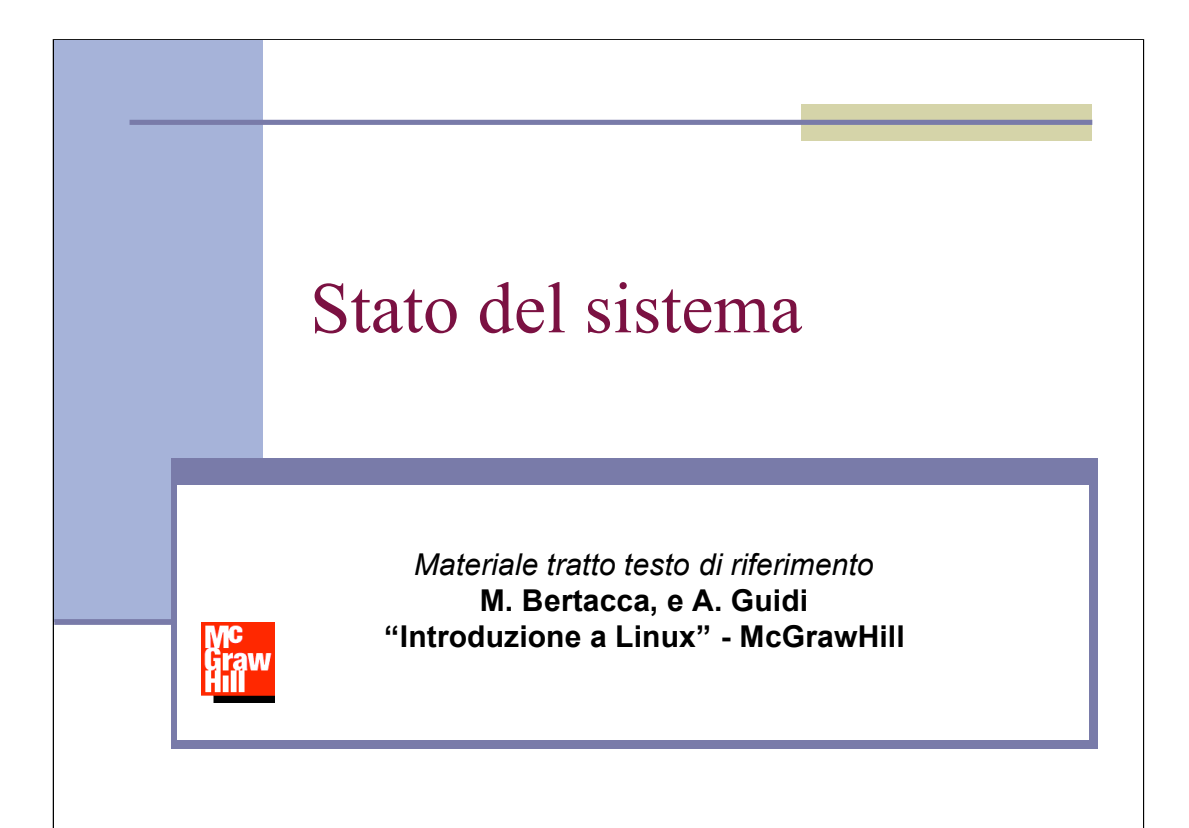

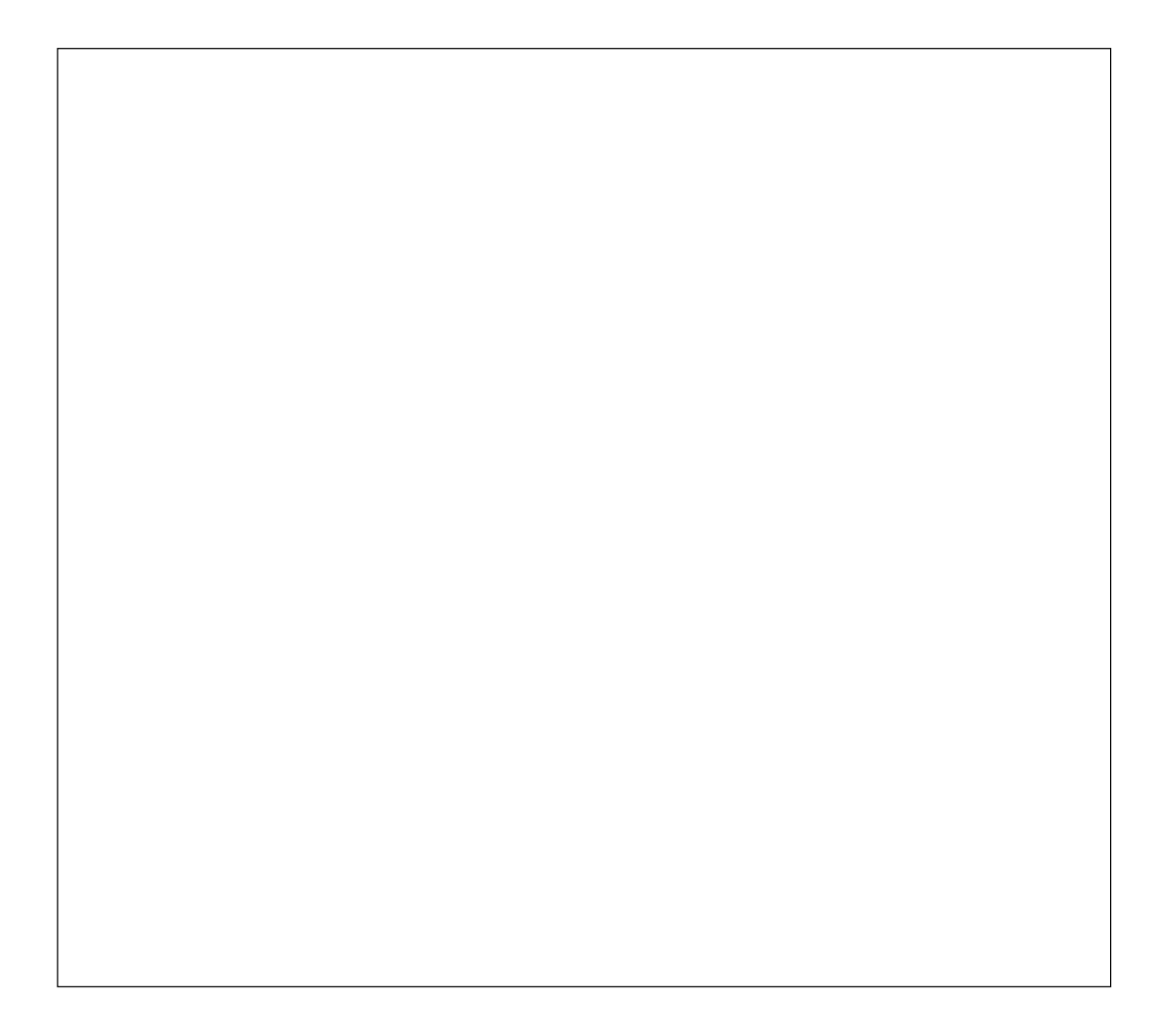

#### Il SO Linux: i processi

- **Linux è un sistema operativo multitasking: può** eseguire "contemporaneamente" più programmi
- Un programma in esecuzione è definito **processo**
- Ad ogni processo viene assegnato dal S.O. un identificativo univoco: il PID
- Un processo può essere **attivo** o **sospeso**
- La shell è essa stessa un processo. Quando un comando viene eseguito la shell si sospende in attesa del termine del comando.

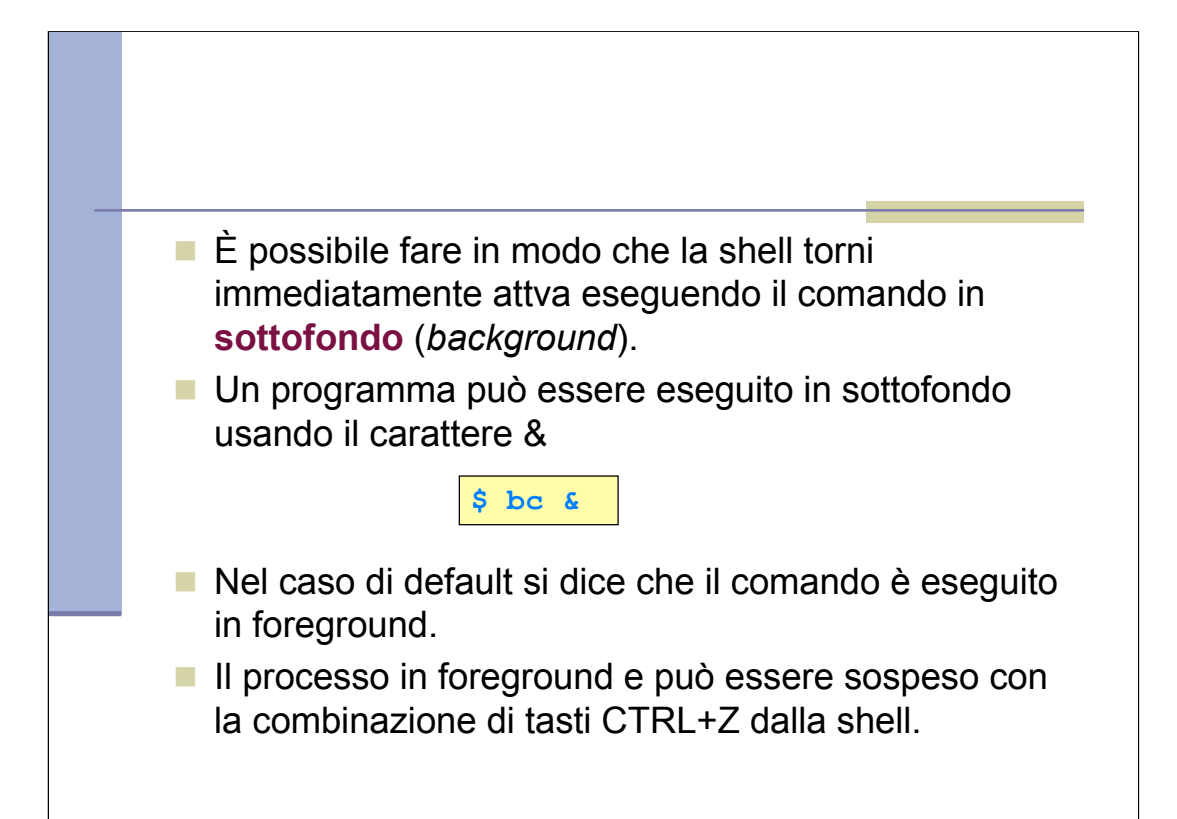

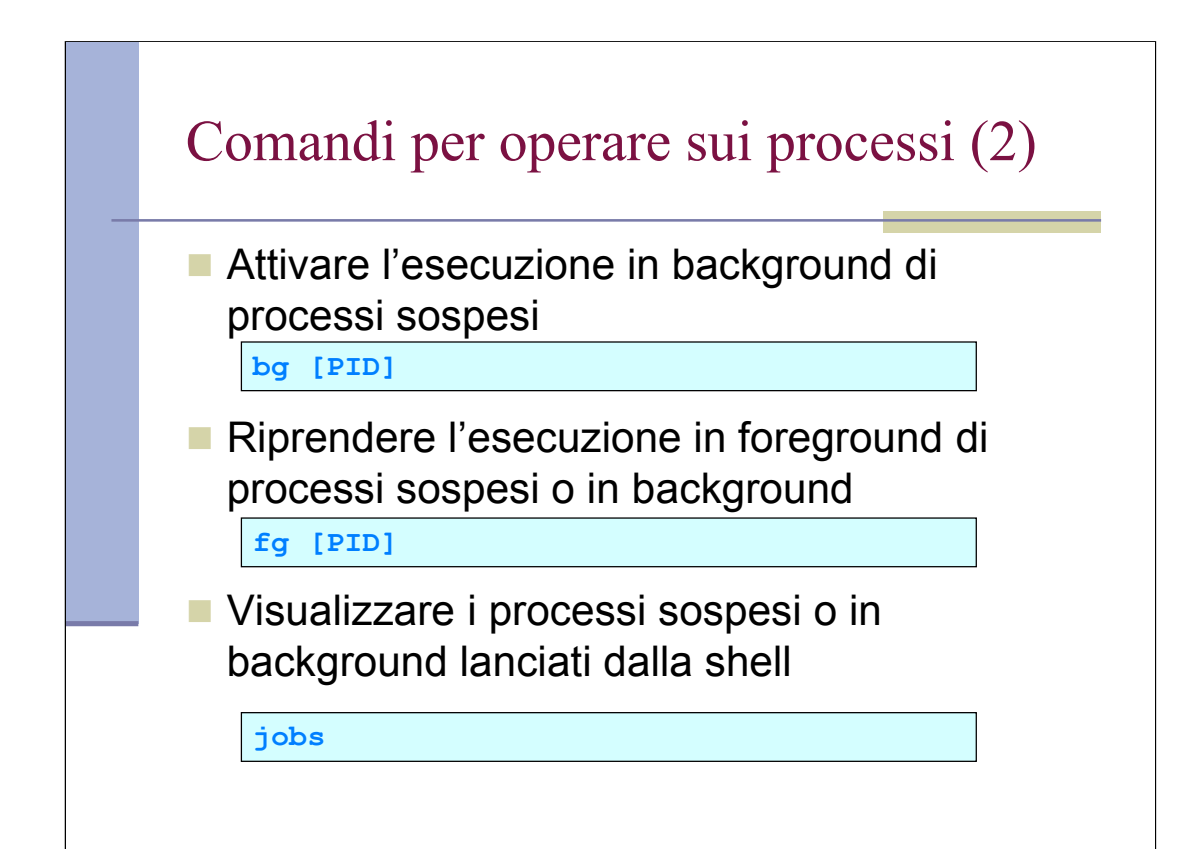

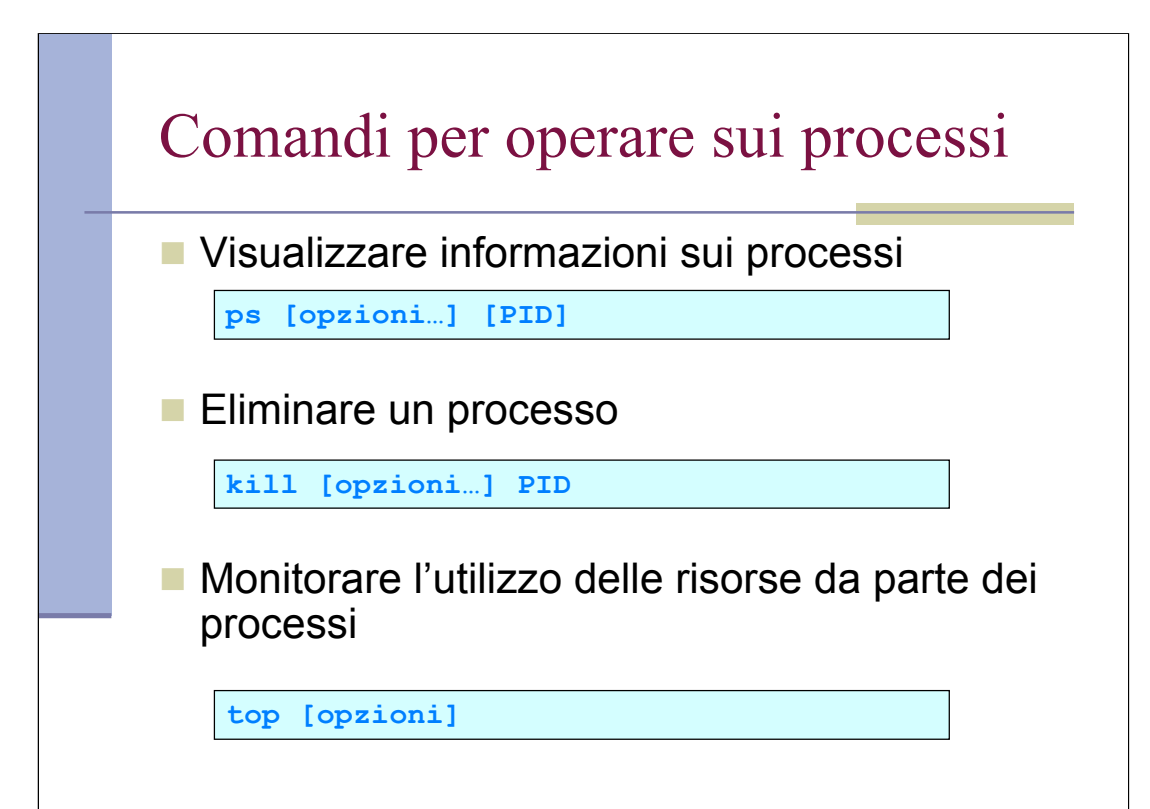

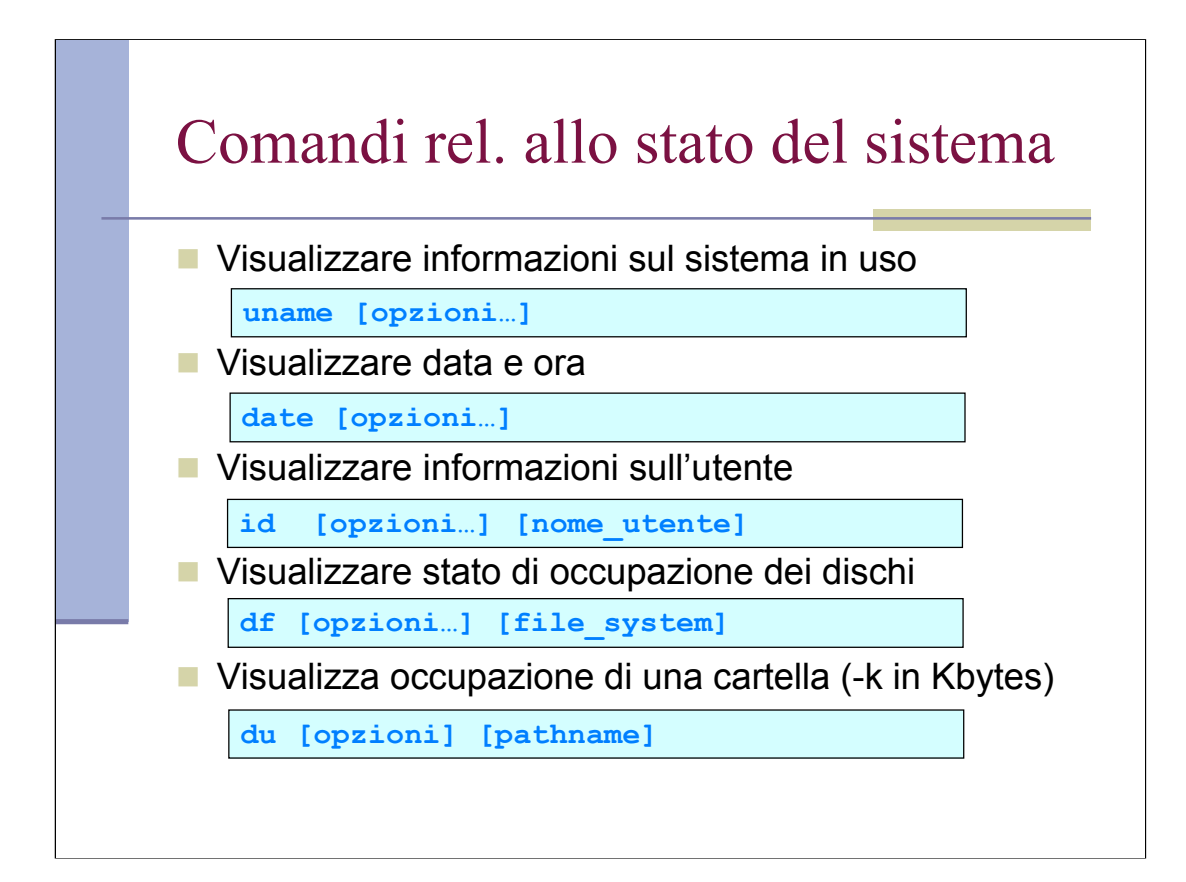

uname -a mostra tutte le info

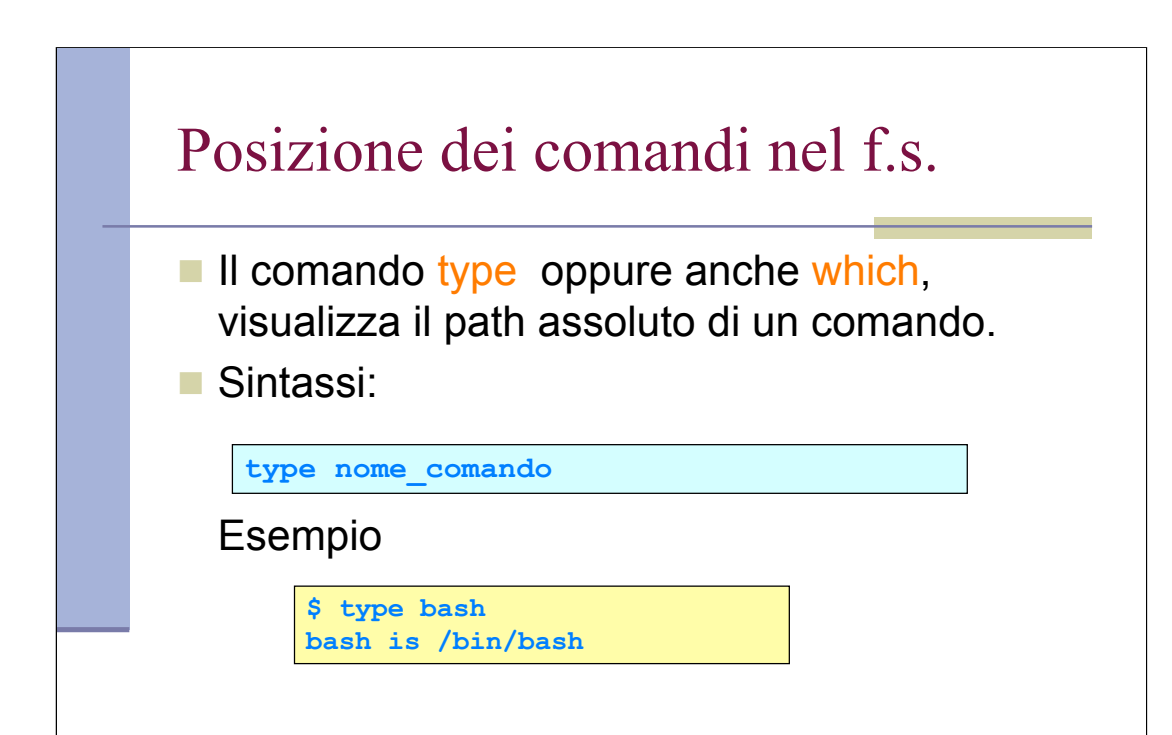

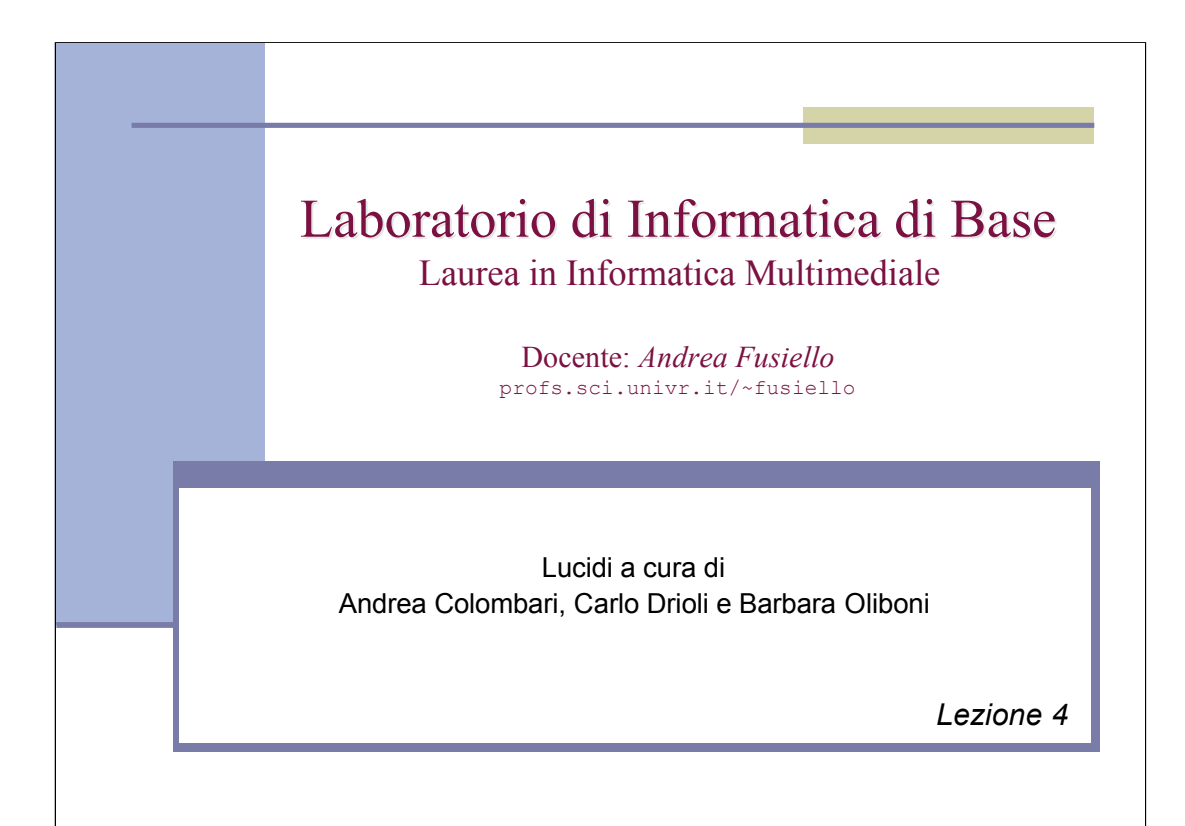

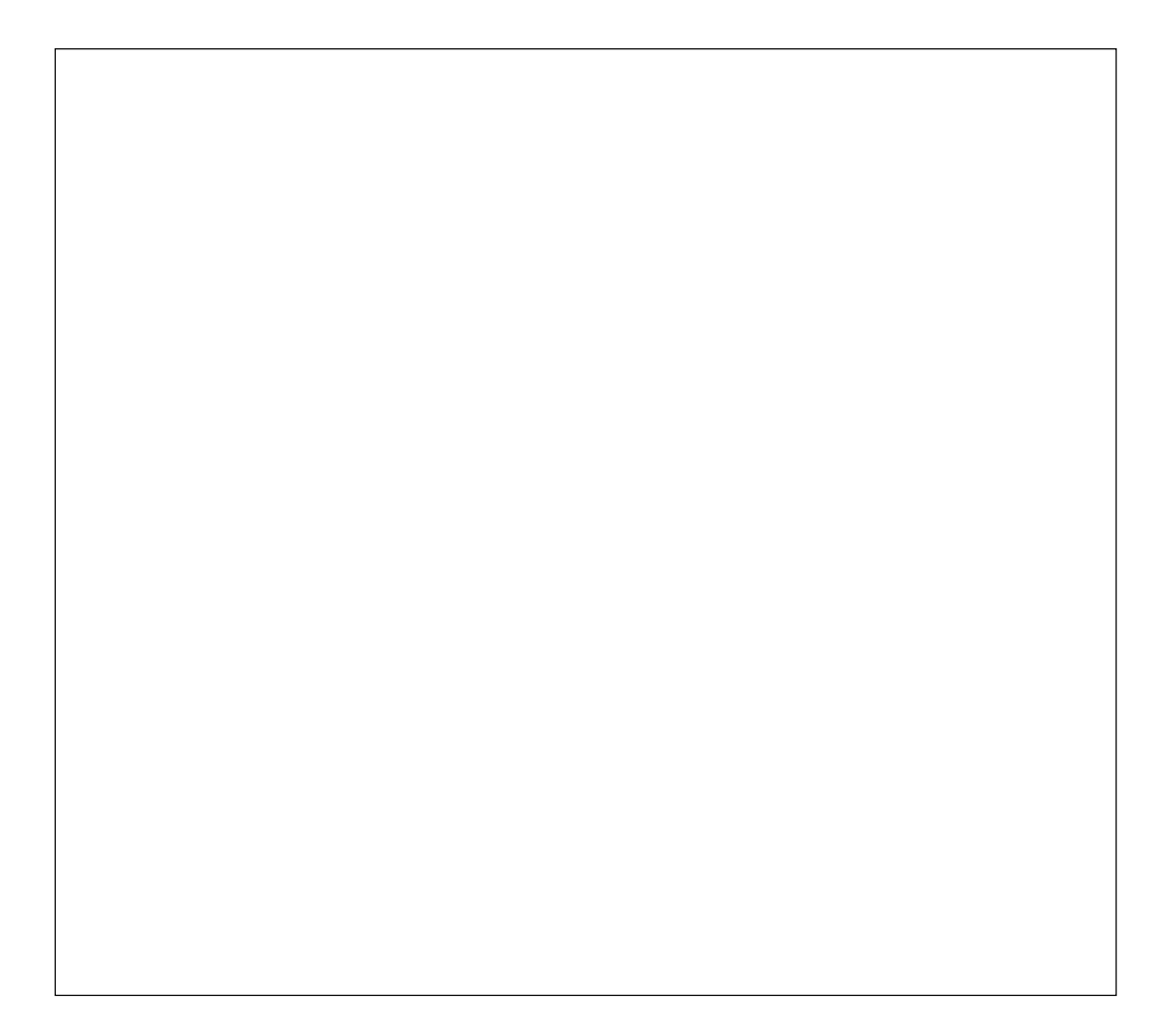

# Elaborazione di testi

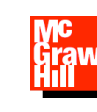

*Testo di riferimento:* **M. Bertacca, e A. Guidi "Introduzione a Linux" McGrawHill**

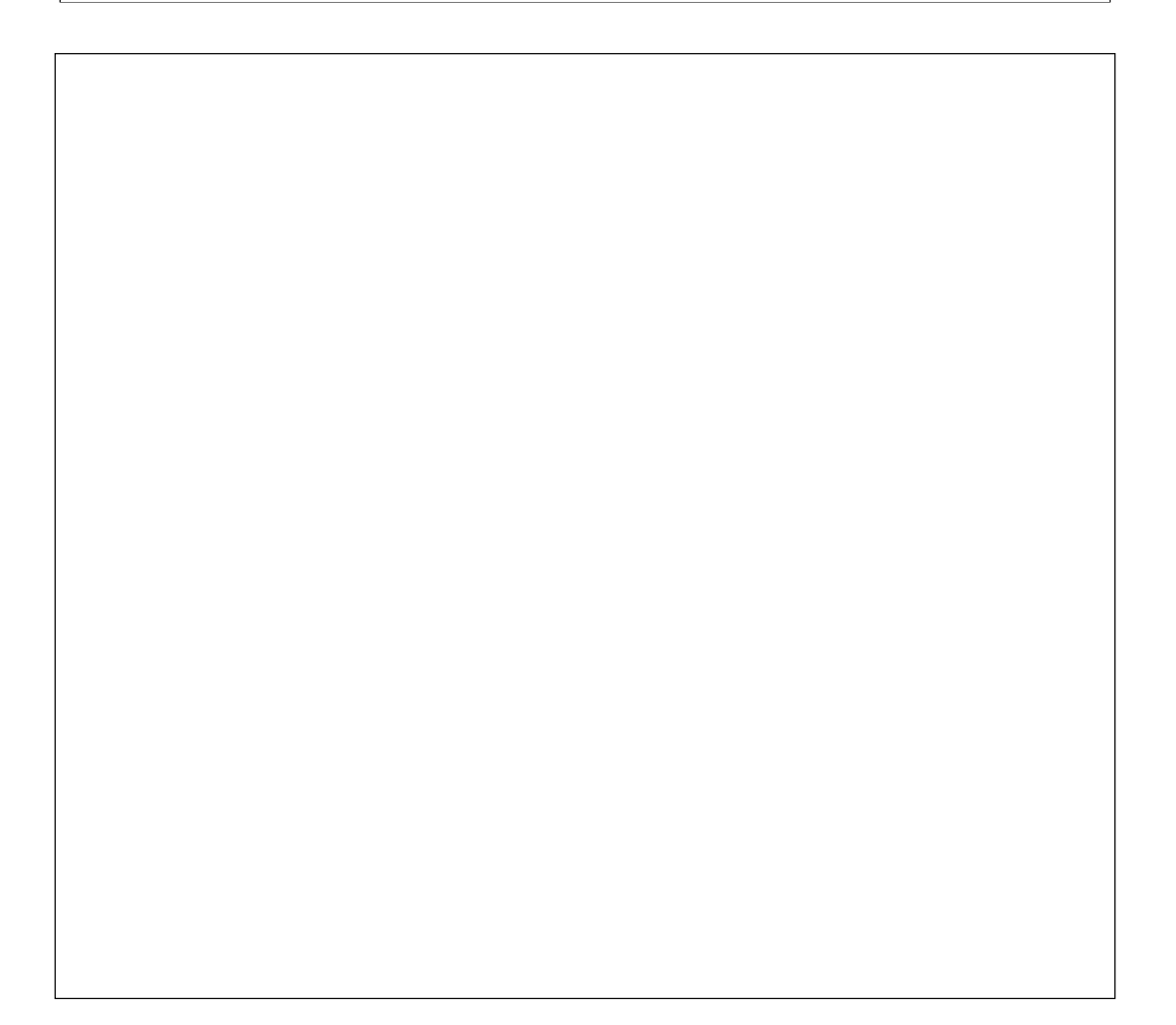

#### Tool di elaborazione testi

- In Linux è particolarmente importante disporre di strumenti efficaci per poter leggere, modificare e scrivere file di testo.
- Molte operazioni di **configurazione e manutenzione** del sistema richiedono la modifica di file testuali.
- I programmi di elaborazione di file di testo storici in Linux sono *vi* ed *emacs*. Ne esistono poi molti altri, per esempio *joe, e pico*.

#### *vi*: caratteristiche

- *vi* è un editor storico presente in tutti i s.o. Unix. È uno dei più complicati da usare!
- E' possibile spostare il cursore nel file e fornire comandi tramite combinazioni di tasti.
- **Può operare in una delle seguenti modalità** per volta: **comando**, **testo**, o **editor di linea**.

#### *emacs*: caratteristiche

- *emacs* si comporta in modo molto più simile ad un modermo programma di videoscrittura
- **In emacs non esistono modalità distinte di** funzionamento come in vi.
- I comandi sono invocati tramite combinazioni dei tasti **CTRL, ALT e ESC** con altri caratteri.

## Elaborazione di testi con *vi*

#### Modalità operative di *vi*

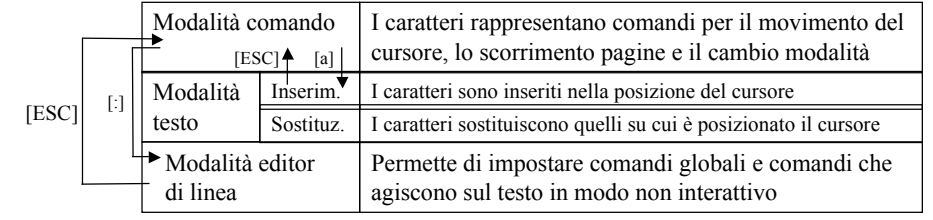

## Elaborazione di testi con *vi* (2)

- Creare un file o aprirne uno esistente
	- **\$ vi nomefile**
- **Modifiche al testo** 
	- Inizialmente *vi* si trova in modalità comando, è possibile operare modifiche con:
		- **a** (append): va in modalità testo e aggiunge caratteri (ESC per modalità comando)
		- **i** (insert): va in modalità testo e inserisce caratteri (ESC per modalità comando)
		- **x**: cancella il carattere in corrispondenza del cursore (resta in modalità comando)
- Salvare e uscire da *vi*
	- wq (se in modalità di linea)
	- ZZ (se in modalità comando)

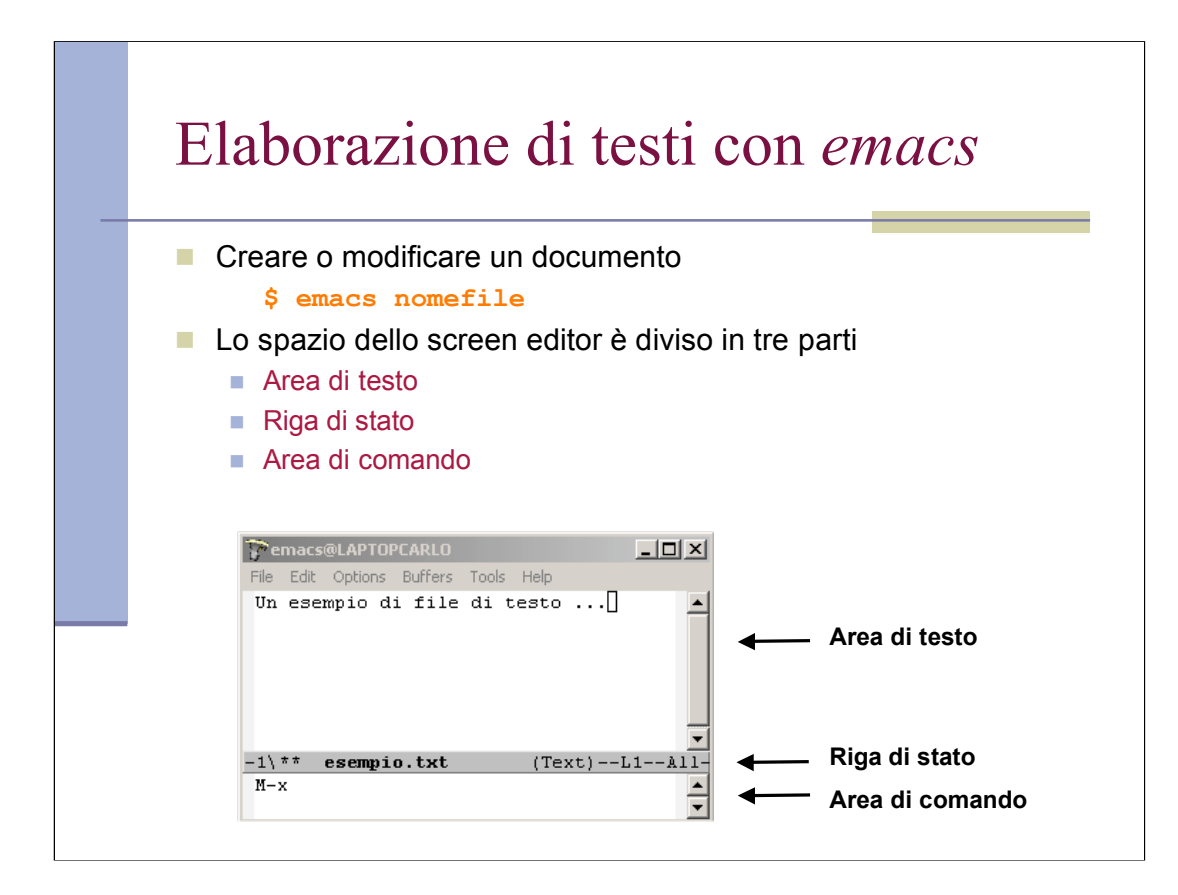

#### Elaborazione di testi con *emacs* (2)

- **Emacs opera su tre componenti principali:** 
	- File: è un file memorizzato sul disco. Non viene mai manipolato direttamente, tutte le operazioni vengono eseguite copiando i file in dei buffer di memoria e salvando il risultato delle manipolazioni sui buffer in un file.
	- Buffer: è una struttura interna che contiene il testo da elaborare. Possono esserci più buffer attivi allo stesso tempo.
	- Finestre: una finestra corrisponde alla visualizzazione di un buffer. E' possibile visualizzare uno o più buffer per volta aprendo e chiudendo finestre durante una sessione di elaborazione del testo.

#### La riga di stato di *emacs*

- **Visualizza informazioni relative al testo corrente.**
- Struttura:

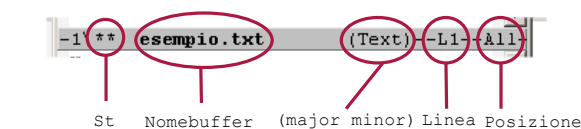

- **St**: indica se il file è stato salvato dopo l'ultima modifica.
	- "\*\*" (non salvato), "--" (salvato), "%%" (file di sola lettura)
- **Nomebuffer**: indica il nome del buffer corrente
- **(major minor)**: modalità di editing del file. **major** fa riferimento a configurazioni di editing per linguaggi particolari (es. Lisp, C, testo semplice,etc.)
	- **minor** fa riferimento a modalità di inserimento testo particolari
- **Linea**: numero di linea su cui è posizionato il cursore
- **Posizione**: posizione del cursore in relazione all'inizio del file

## Comandi principali di *emacs*

**In Emacs i comandi vengono invocati attraverso la combinazione** dei tasti CTRL o ALT con altri tasti.

Ad esempio per uscire da Emacs si può usare la sequenza CTRL-x CTRL-c

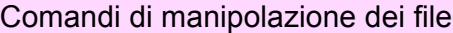

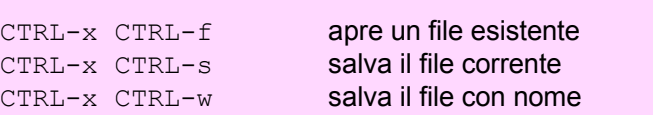

# Comandi principali di *emacs* (2)

Comandi di manipolazione dei buffer

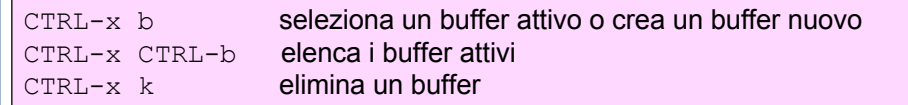

Comandi di manipolazione delle finestre

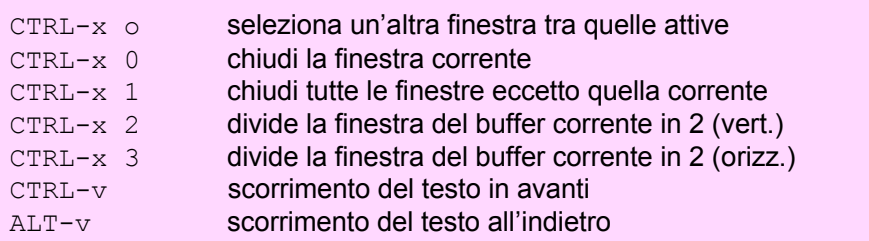

# Comandi principali di *emacs* (3)

#### Comandi di spostamento del cursore

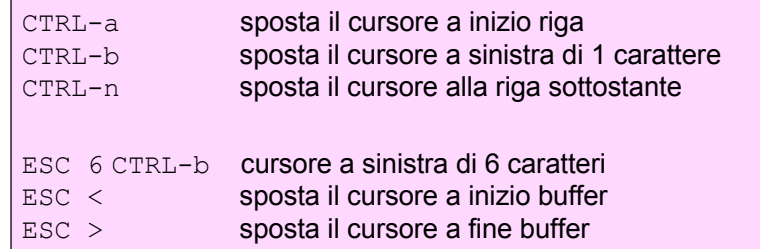

# Comandi principali di *emacs* (4)

#### Comandi di selezione di blocchi

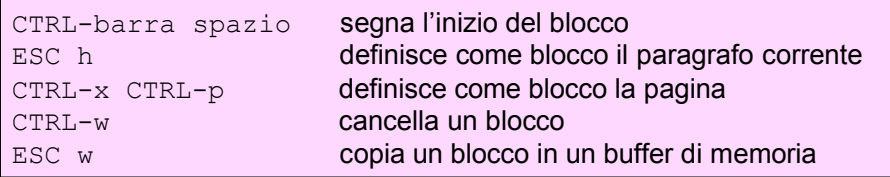

# Comandi principali di *emacs* (5)

#### Comandi di cancellazione

CTRL-d cancella il carattere a destra del cursore BACKSPACE cancella il carattere a sinistra del cursore

Comandi di cancellazione con memorizzazione

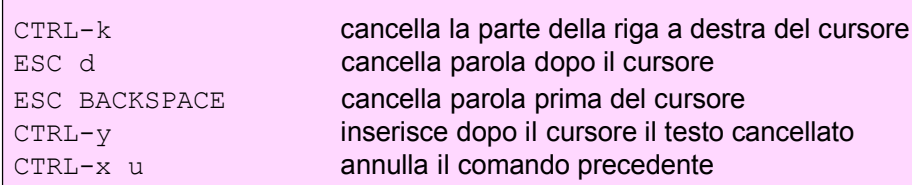

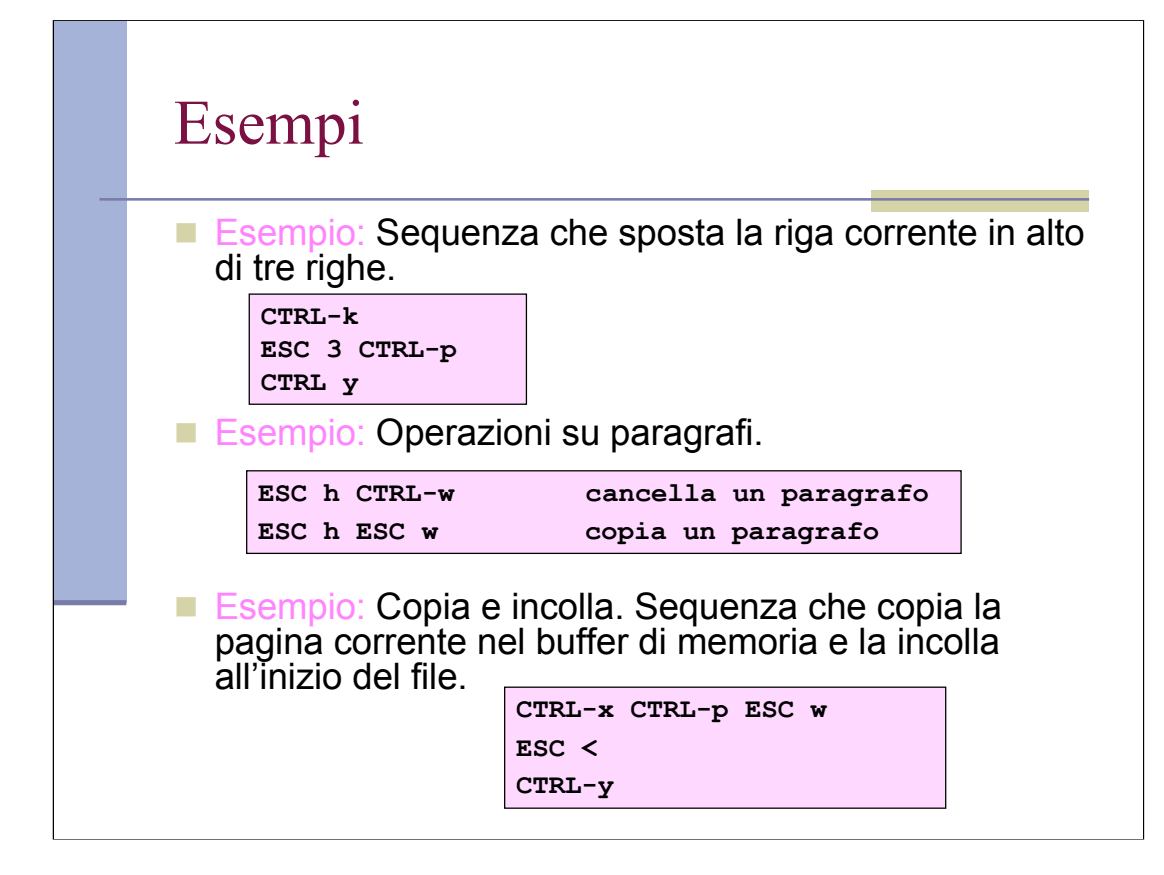

# Comandi principali di *emacs* (6)

#### Comandi di ricerca di stringhe

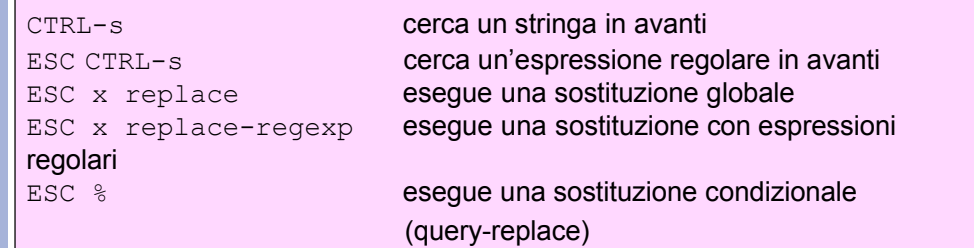

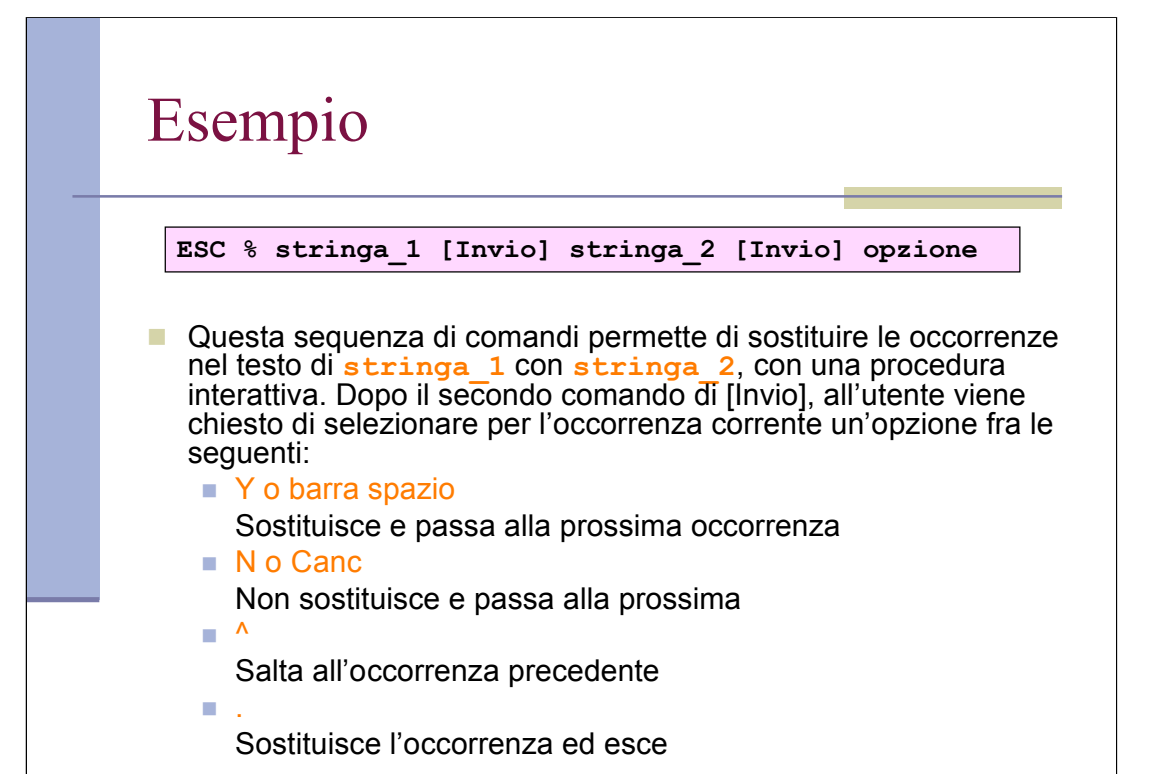